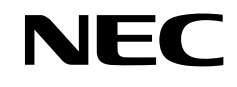

医用显示器

# MD210C2 MD210C3 MD211C2 MD211C3

安装和维护指南

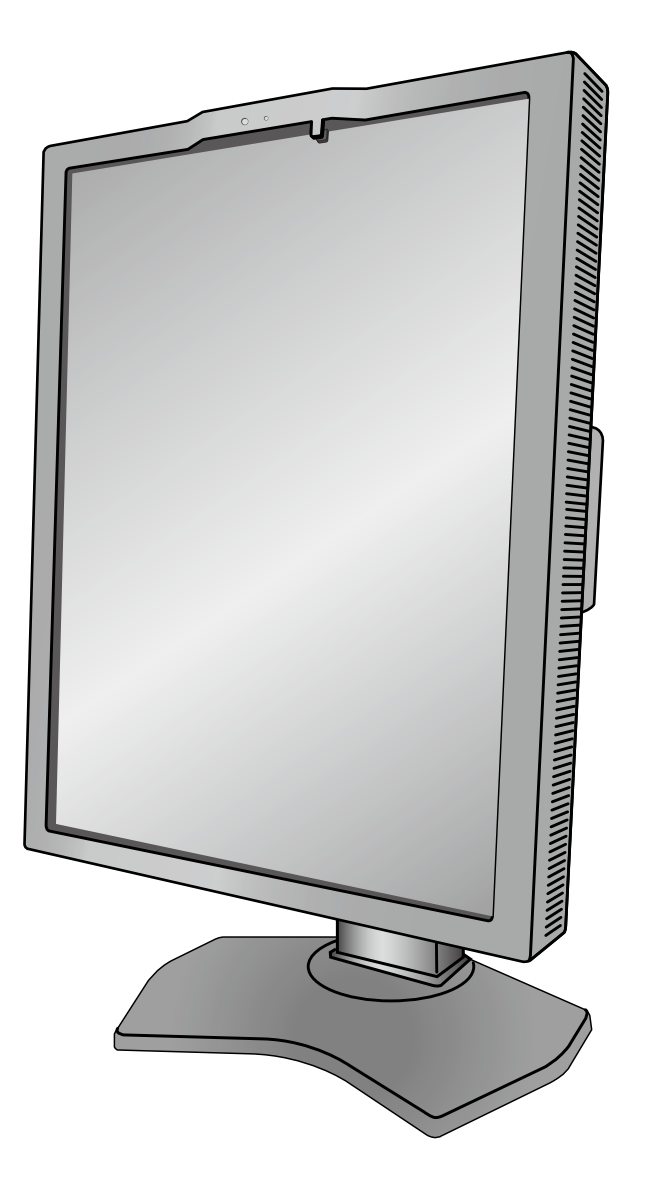

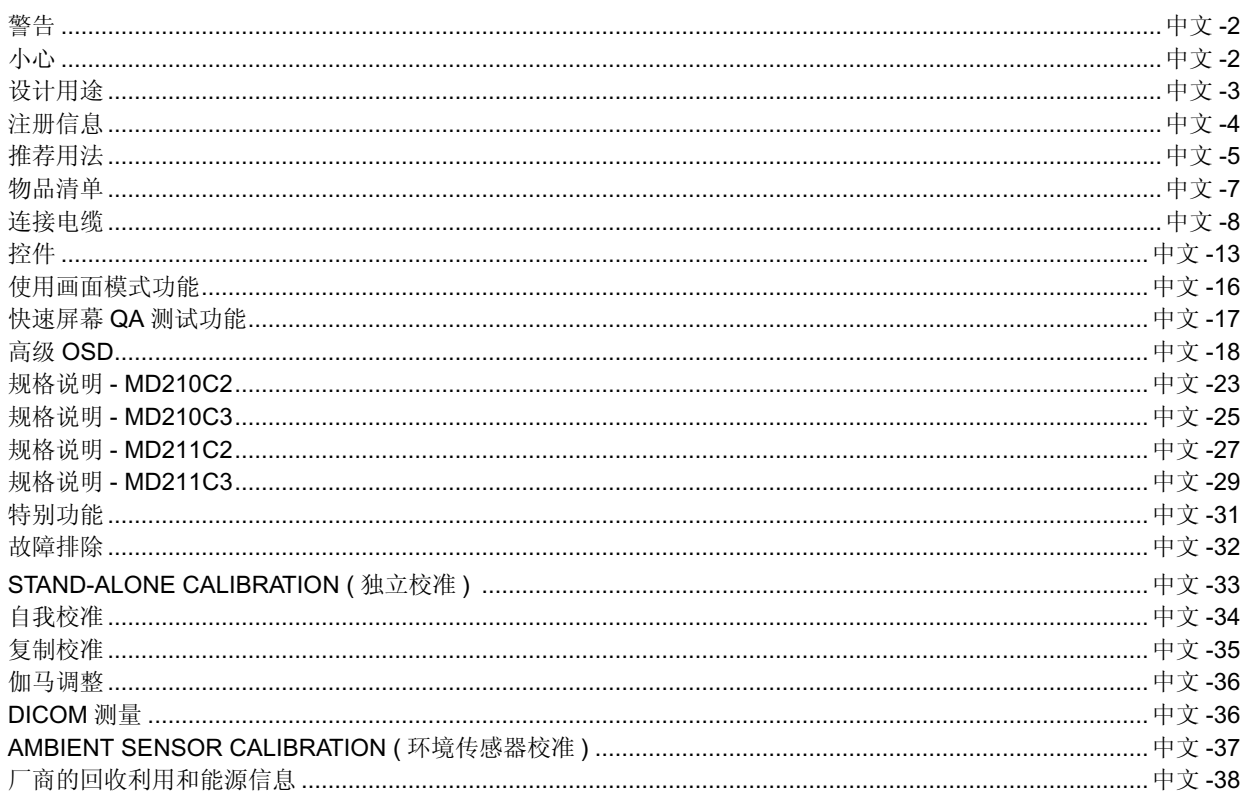

## 符号信息

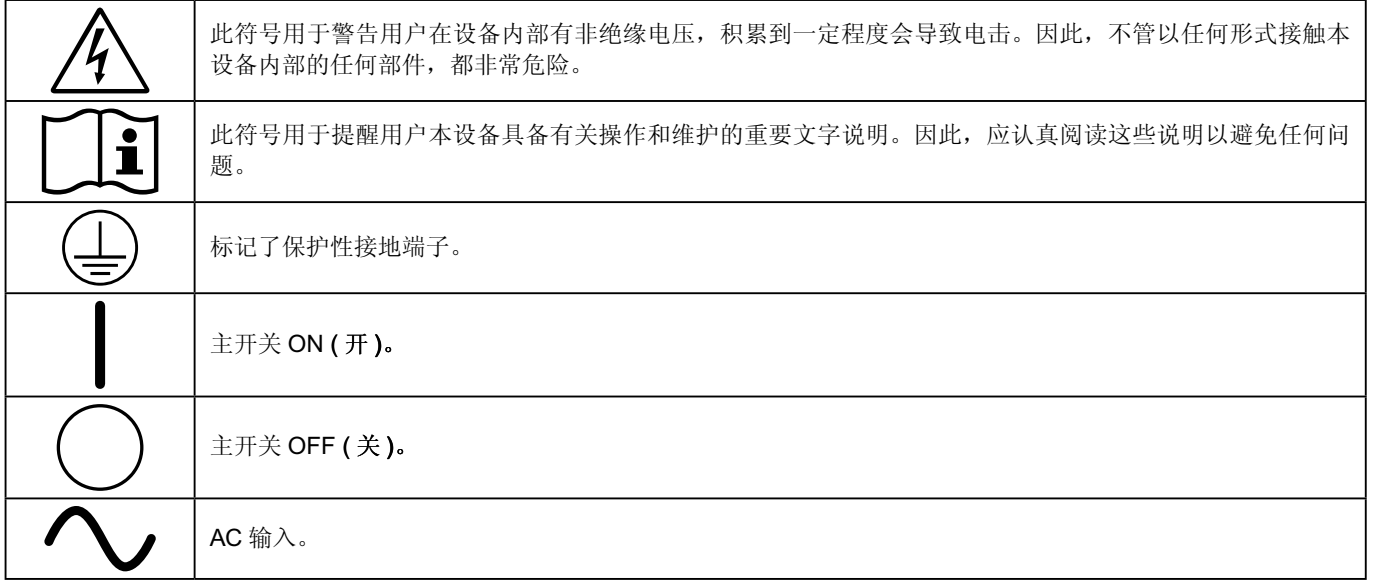

UL MARK CERTIFICATION, ANSI/AAMI ES60601-1:2005 cUL, CAN/CSA-C22.2 NO.60601-1:2008

#### 产品中有害物质的名称及含量

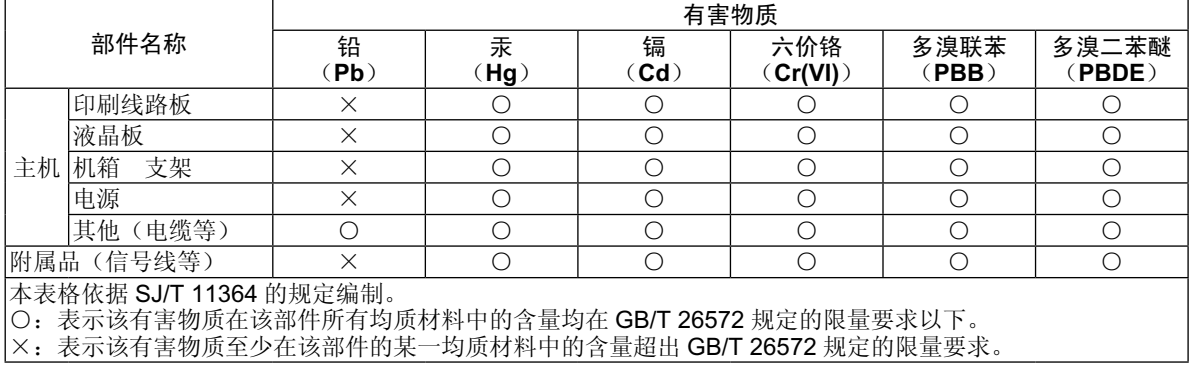

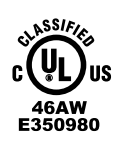

MEDICAL - GENERAL MEDICAL EQUIPMENT<br>As to electrical Shock, fire and mechanical<br>Hazard Only in Accordance with Ansi/Aami<br>ES60601-1:2005 And Can/CSA-C22.2 No.60601-1:08

<span id="page-3-0"></span>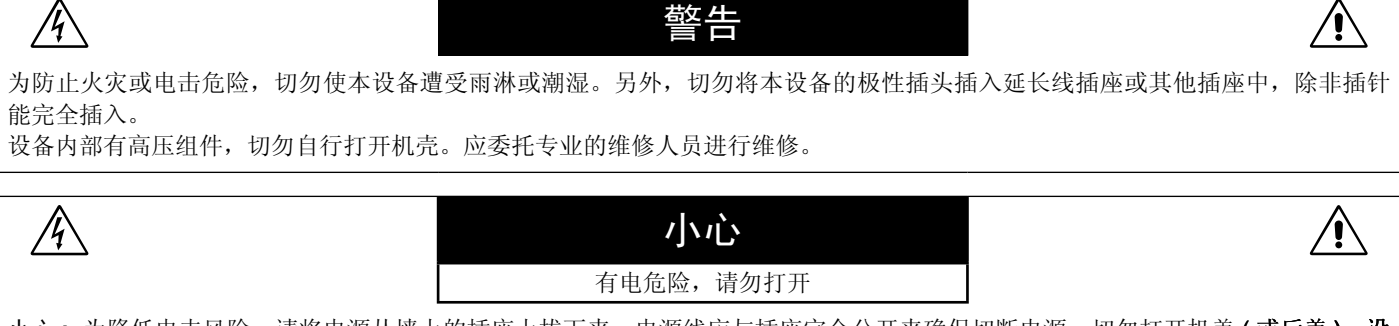

小心: 为降低电击风险, 请将电源从墙上的插座上拔下来。电源线应与插座完全分开来确保切断电源。切勿打开机盖(或后盖)。设 备内部没有用户可以自行维修的部件。应委托专业的维修人员进行维修。

#### 电源线重要信息

注意: 请按照下表使用随本显示屏提供的电源线。如果没有随本设备提供电源线, 请与您的供应商联系。对于所有其他情况, 请使用 与电源插座的 AC 电压相符并已获认证,符合所在地区安全标准的电源线。 如果在北美地区使用此显示屏,则应使用北美医院级电源线。

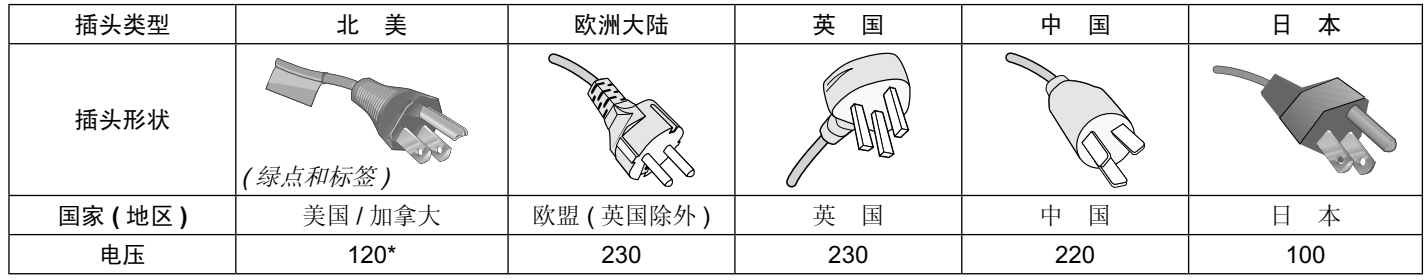

注意: 本产品只能在销售地所在国家 (地区)享受维修服务。

Windows 是 Microsoft Corporation 的注册商标。NEC 是 NEC Corporation 的注册商标。 ErgoDesign 是 NEC Display Solutions, Ltd. 在奥地利、比利时、荷兰、卢森堡、丹麦、 法国、德国、意大利、挪威、西班牙、瑞典和英国的注册商标。 其它所有品牌和产品名称分别是各自所有者的商标或注册商标。 DisplayPort 和 DisplayPort Compliance 徽标为视频电子标准协会在美国和其他国家所拥有的商标。

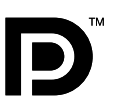

# <span id="page-4-0"></span>设计用途

MD210C2/MD210C3/MD211C2/MD211C3 彩色显示器是为显示和浏览数字图像以供经过培训的医师进行诊断而设计的。 为保证显示性能达到特定要求,必须与 NEC 认可的显示控制器一起使用。 MD210C2/MD210C3/MD211C2/MD211C3 不得用于生命保障系统。 本装置不得用于数字乳房 X 光摄影。 本装置只能与 IEC 60601-1 认证设备相互连接。

禁忌:未知。

#### 安全注意事项

本装置只能与患者环境之外的 IEC 60950-1 认证设备以及患者环境之内的 IEC 60601-1 认证设备相互连接。

- 连接至数字接口的设备必须符合相应的 IEC 标准 ( 例如,数据处理设备符合 IEC 60950-1,医疗设备符合 IEC 60601-1)。
- 本装置符合 IEC 60601-1-2,为了减少来自其他设备的干扰,应与其他潜在电磁源 ( 如手机 ) 保持至少 0.5 米的距离。
- 确保从墙壁插座拔下电源线插头,以减少电击风险。若要完全切断装置电源,请断开 AC 电源插座的电源线。请勿拆除前盖或后 盖。内部无用户可维修的部件。应由有资质的维护人员进行维护。AC 插座应易于使用且可接触。 •

本设备使用温控风扇进行内部冷却。如果用户无法定期清洁进气口中的灰尘和绒毛(最大间隔: 6个月), 则不建议在手术室中使用本 设备。

本设备配备了符合 IEC 62563-1 标准要求的集成式前部传感器和环境光线传感器。测量设备若符合该标准,其校准基准可追溯到一级 标准实验室。因此,这些传感器可利用外部亮度计和照度计作为参照重新进行校准,而亮度计和照度计可按照特定国家的计量控制法 规进行校准。执行 IEC 62563-1 标准后,只要以常规方式重新进行校准,就可将集成式前部传感器和环境光线传感器用于远程质量保 证。NEC Display Solutions 建议每隔 2 年检查一下集成式前部传感器和环境光线传感器。

#### 北美客户

仅当设备连接至标有"Hospital Only"(仅供医院使用)或"Hospital Grade"(医院级)的插座时,方可实现接地可靠性。需正确连接 信号输入端口,LCD 集成到医疗系统中后,应当使病人在病人区无法接触任何未用信号输入端口。 联邦法律规定,本装置仅限持有许可的医疗卫生机构或同等机构进行销售。

#### 欧洲客户

只能由经过授权和培训的人员来自封、安装和校准本显示屏。未经授权擅自进行任何安装,须自行承担风险,我方对设备不承担任何 责任。

#### 医疗影像

MD210C2/MD211C2 是为显示 1200×1600 ( 纵向模式 ) 或 1600×1200 ( 横向模式 ) 的医疗影像而设计的。 MD210C3/MD211C3 是为显示 1536×2048 ( 纵向模式 ) 或 2048×1536 ( 横向模式 ) 的医疗影像而设计的。

# <span id="page-5-0"></span>注册信息

#### 声明

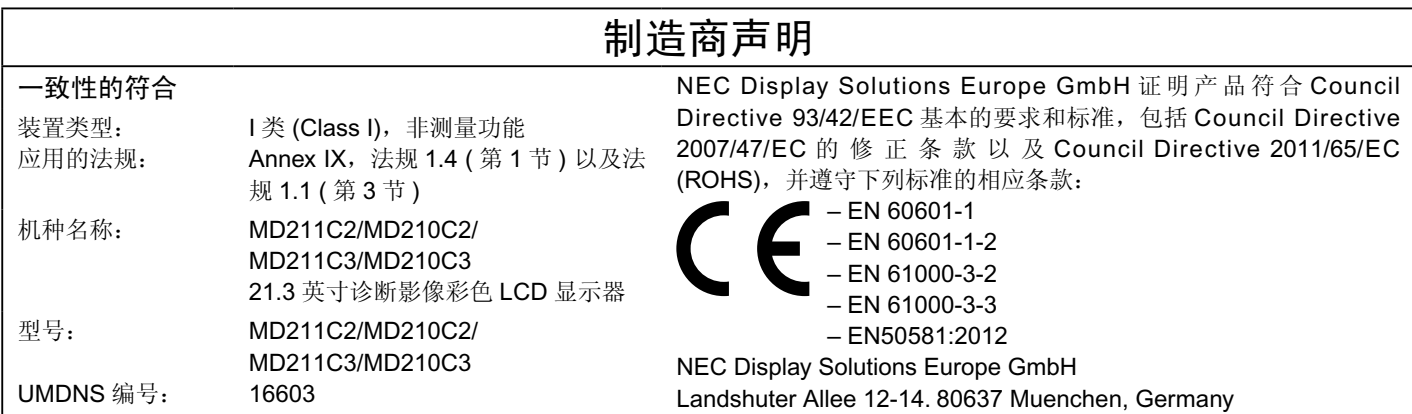

### **FCC** 信息

1. 为避免干扰无线电和电视接收,应使用随本彩色显示器附带的专用电缆。

#### (1)请使用随机提供的或同等的电源线以确保符合 FCC 要求。 (2)请使用随机提供的屏蔽型视频信号线。

使用其它线缆和适配器可能会对无线电和电视接收造成干扰。

- 2. 此设备经检测, 符合 FCC 规则第 15 部分中关于 B 类数字设备的限制规定。这些限制规定旨在为居民区的安装提供合理的保护, 以 避免有害的干扰。此设备会产生、使用和辐射射频能量,如果不按照说明进行安装和使用,可能会对无线电通讯产生有害干扰。但是, 不能保证在特定安装条件下不会产生干扰。如果本设备确实对无线电或电视接收造成有害干扰 ( 可通过打开和关闭本设备电源来确 定是否存在干扰),我们希望用户采取下面一项或多项措施来消除干扰。
	- 调整接收天线的方向或位置。
	- 增大设备和接收器之间的距离。
	- 将设备与接收器连接到不同的电路插座上。
	- 咨询经销商或专业的无线电/电视技术人员以寻求帮助。

必要时,用户应咨询经销商或专业无线电 / 电视技术人员以进一步听取他们的建议。

美国联邦通信委员会准备的下面的小册子可能会对用户有所帮助: "How to Identify and Resolve Radio-TV Interference Problems."( 如 何判断和解决无线电或电视干扰问题 )。这本小册子可从美国 Government Printing Office 获得,地址是: Washington, D.C., 20402, Stock No. 004-000-00345-4。

#### 一致性声明

此设备符合 FCC 规则第 15 部分的规定。操作时必须符合以下两个条件: (1) 此设备不会产生有害干扰; (2) 此设备必须承受任何接收 到的干扰,包括可能导致异常操作的干扰。

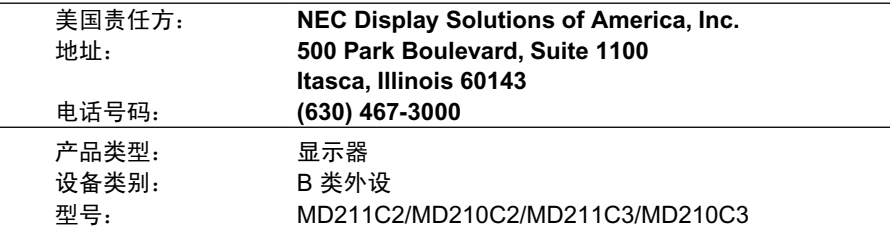

 $\overline{FC}$ 我们在此声明上面指定的设备符合 FCC 规则指定的技术标准。

### 类别

根据防点击保护类型:I 类 (CLASS I) 根据防电击保护程度:不在应用范围 根据最新版 IEC529 中规定的防水程度: IPX0 根据制造商建议的杀菌或消毒方法:未指定 根据存在空气、氧或氮氧易燃麻醉混合物情况下的安全程度: 非 AP 或 APG 类别 根据操作模式: 连续操作

<span id="page-6-0"></span>安全预防措施和维护

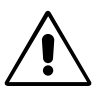

为取得最佳性能,在安装和使用 液晶显示器时,请注意下列事项。

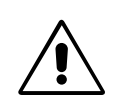

- 警告:不要在未得到制造商授权的情况下改造本设备。
- 警告:要从主电源断开本产品,请从电源插座上断开主电源插头。
- 警告:为避免触电风险,本设备必须仅与有接地保护的主电源连接。

#### 警告: 禁止对本设备进行改装。

- 警告: 有关 EMC 的详细信息, 请联系 NEC 当地办事处。
- 不要打开显示器。本设备内部没有用户可以自行维修的部件,打开或移开机盖时有电压危险或其他风险。请委托专业维修人员来进 行所有维修工作。
- 不要让任何液体溅入机壳内,也不要在靠近水的地方使用显示器。 •
- 不要将任何物品插入机壳开槽内,因为这样做可能会接触到危险的电压,而导致伤害或致命危险,或者导致电击、火灾或设备故 障。 •
- 不要将任何重物压在电源线上。损坏的电源线可能导致电击或火灾。
- 不要将本产品放置在倾斜或不稳定的手推车、台架或桌子上,一旦掉落下来,将会严重损坏显示器。 •
- 您使用的电源线必须取得您所在国家 ( 地区 ) 的认可并且符合相应的安全标准。 ( 在欧洲应使用 H05VV-F 3G 1mm² 型 )
- 在英国,此显示器使用经过 BS 认可并且在模型插头中装有黑色 (5A) 保险丝的电源线。
- 不要将任何物品放置在显示器上也不要在户外使用显示器。
- 不要折弯电源线。
- 不要在高温、潮湿、多尘或是油腻的地方使用显示器。
- 本显示器中配备温控风扇。为保证本产品的可靠性能和长使用寿命,切勿覆盖显示器上的任何通风口。
- 震动会损坏背光,所以请勿将显示器安装于会持续震动的地方。
- 若显示器或其表面玻璃破裂,切勿接触内部液晶且必须小心处置。
- 为了防止 LCD 显示器因地震或其他振动事故而翻倒,确保将它安装在稳固的位置并采取防倒措施。 •
- 请勿同时接触患者和此医疗设备。 •
- µ 仅适用于海拔 2000m 以下地区安全使用。 •

若出现下列情形,应立即关闭电源,从墙壁电源插座上拔掉显示器电源线,将显示器移到安全位置,然后委托专业维修人员进行检 修。如果在这些情形下继续使用,显示器可能跌落、起火或发生电击。

- 显示器支撑臂破裂或脱落。 •
- 显示器摇摆。 •
- 显示器发出异味。 •
- 当电源线或插头损坏时。 •
- 当液体溅入显示器或异物掉入显示器时。 •
- 当显示器遭到雨淋或溅水时。 •
- 当显示器掉落或机壳损坏时。 •
- 当显示器不能按照操作指令正常运行时。 •
	- 应保证显示器周围通风良好以正常散热。不要堵塞通风口,也不要将显示器放置在靠近散热器或其它热源的地方。不 要在显示器上放置任何物品。
	- 电源线连接器是断开系统电源的首要方式。显示器应安装在靠近电源插座的地方,以便于插拔电源。
	- 运输时应小心谨慎。妥善保存包装材料以备运输时使用。
	- 勿接触 LCD 面板表面, 当运输、组装和设定的时候。施加压力在 LCD 面板表面, 将造成严重的损害。 •
	- 搬动显示器时,请握住显示器的内置手柄和底框。 •

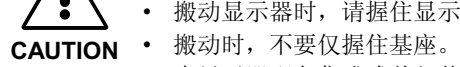

- 本显示器配备集成式前部传感器。搬运显示器时, 请勿触摸集成式前部传感器。请勿向集成式前部传感器施加任何压 力。
- 本设备使用温控风扇进行内部冷却。如果用户无法定期清洁进气口中的灰尘和纺织棉绒 ( 间隔: 最大 6 个月 ),则不 建议在手术室中使用本设备。

中 文 Image Persistence (残像): 当屏幕上依然能看见上一个图像的余辉或重影时, 这称为残像。虽然与 CRT 显示器不同, 液晶显示器的 残像不是永久性的,但是应避免一个固定的影像长时间停留在萤幕上。

要减轻残像的现象,要将显示器关闭一段与上一个图像显示时间同样长的时间。例如,如果之前有一个固定的影像停留在显示器上一 个小时,那要使残像消失,显示器也应关闭一个小时。

注意:必须激活操作系统的电源管理功能,这样无论何时当系统处于未使用状态 20 分钟后显示器的背光将自动关闭。 维护:

a) 首次使用本显示器进行影像诊断前, 强烈建议按 DICOM Part 14 标准进行初始校准。为确保本显示器在使用寿命内具有稳定的视像 质量,建议每隔 12 个月对本设备重新进行校准。

b) 本设备配备了符合 IEC 62563-1 标准要求的集成式前部传感器和环境光线传感器。测量设备若符合该标准,其校准基准可追溯到一 级标准实验室。因此,这些传感器可利用外部亮度计和照度计作为参照重新进行校准,而亮度计和照度计可按照特定国家的计量控制 法规进行校准。执行 IEC 62563-1 标准后,只要以常规方式重新进行校准,就可将集成式前部传感器和环境光线传感器用于远程质量 保证。NEC Display Solutions 建议至多隔 2 年对集成式前部传感器和环境光线传感器重新进行校准。

注意: 随着时间的推移, 为了保持前部传感器测量准确, 强烈推荐使用 NEC Display Solutions GammaCompMD QA 软件和正当保管 的 USB 色彩传感器定期进行"参照校准"。建议每隔 24 个月对前部传感器进行重新调整。

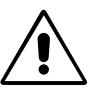

正确放置和调整显示器可以减轻眼睛、肩部和颈部的疲劳程度。 当放置显示器时,请检查下列事项:

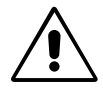

- 为了在正常操作期间获得最佳性能,请让显示器预热 30 分钟。重新校准和进行 DICOM 一致性测试时,请预热至少 60 分钟以获得 最佳结果。 •
- 调整显示器高度,使屏幕上边与视线齐平或略低。当察看屏幕中部时,眼睛应略微向下。 •
- 使显示器与眼睛的距离在 40 厘米 -70 厘米的范围内。最佳的距离是 50 厘米。 •
- 定期休息眼睛,方法是注视 6 米以外的物体。经常眨一下眼睛。 •
- 使显示器与窗户和其它光源成 90 度角,以尽量减少眩光和反射。调整显示器倾斜度, •
- 避免长时间放置一个固定的图像停留在屏幕上,可避免残像的发生 ( 余像 )。
- 定期检查眼睛。 •
- 注意: 此型号在出厂时设定会在显示器电源打开后短暂显示 NEC 标识。 可在高级 OSD 中打开或关闭此功能。 如果您发现此类明亮的商标标识会在读片室环境中令人不快,可轻易将其关闭。 在本标识显示时按住"EXIT"按钮,会出现 BOOT LOGO ( 启动标识 ) 菜单。可将 BOOT LOGO ( 启动标识 ) 设置改为 OFF ( 关 )。

#### 清洁显示器面板

- 当 LCD 上有灰尘时, 请用软布轻轻擦拭。 •
- 请勿使用硬质或粗粒材料擦拭 LCD 面板。 •
- 请勿用力按压 LCD 表面。
- 请勿使用 OA 清洁剂,它会导致 LCD 表面磨损或褪色。

### 清洁机壳

- 拔掉电源线。
- 用软布轻轻擦拭机壳。 •
- 为清洁机壳,先用中性清洁剂和水将布蘸湿并擦拭机壳,然后用干布擦干。
- 注意:机壳表面使用许多塑料,清洁时切勿使用苯、稀释剂、碱性清洁剂、酒精系统清洁剂、玻璃清洁剂、蜡、光亮清洁剂、肥皂粉 或杀虫剂等。不要使机壳长时间接触橡胶或乙烯基制品。这些液体和纤维制品会导致油漆受损、破裂或剥落。

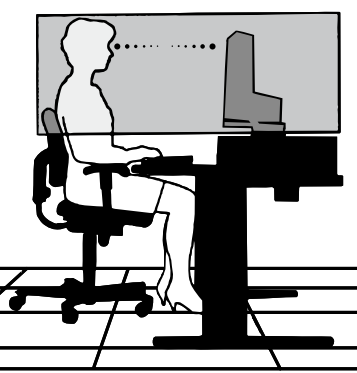

# <span id="page-8-0"></span>物品清单

在您的新 NEC 灰阶显示器包装箱 \* 中,应该包括以下物品:

- 具有可前后俯仰且可旋转底座的 MD210C2/MD210C3/MD211C2/MD211C3 灰阶显示器
- 电源线 \*2
- DVI-D 电缆 \*1
- 视频信号线 (DisplayPort 电缆 )
- USB 电缆
- 快速参考指南
- $CD$ -ROM $\times$ 2
- 螺丝 x 4 ( 将显示器安装至灵活臂 ( 第 12 页 ))

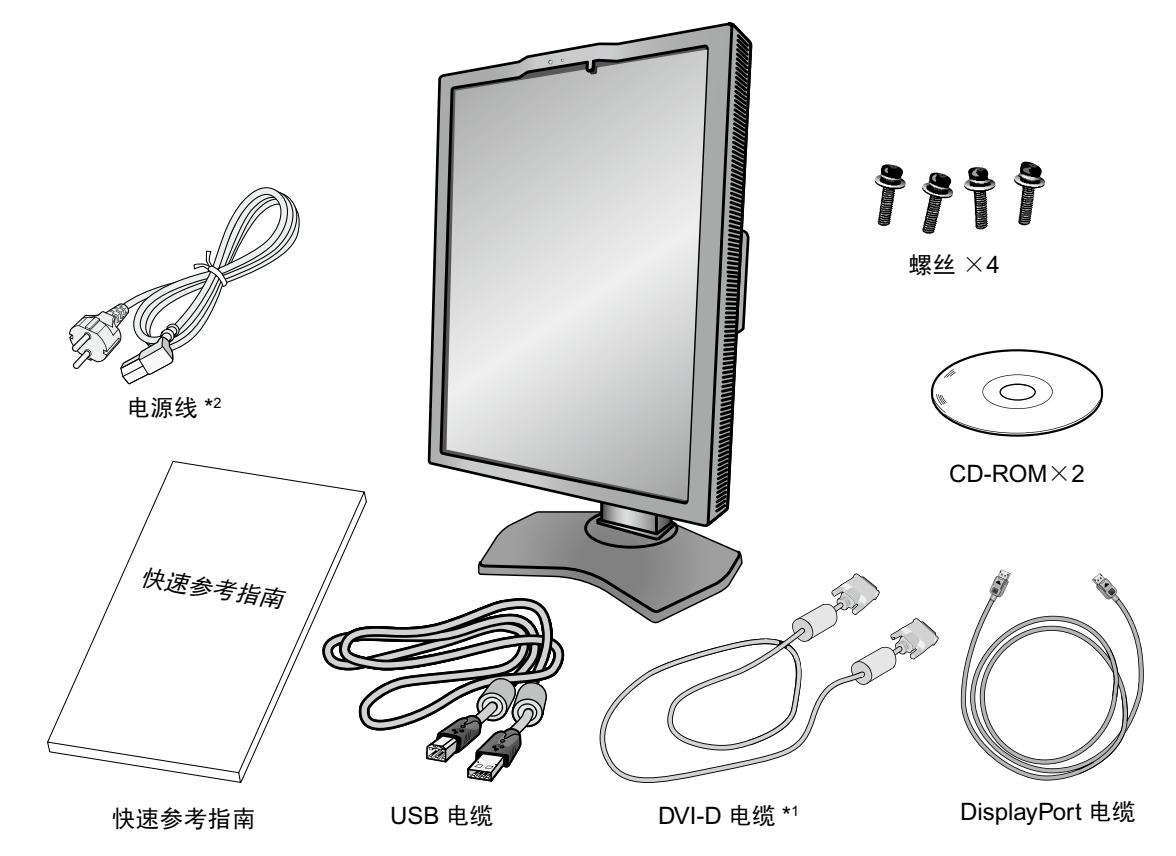

\* 注意保留原包装箱和包装材料以便搬动和运输显示器。

- \*1 双链路 DVI-D 电缆仅用于 MD210C3/MD211C3。
- \*2 所配备电源线的类型和数目取决于 LCD 显示器所运往的地方。若配备了一根以上的电源线,请使用与电源插座的 AC 电压相匹配且 符合您所在国家安全标准并获认可的电源线。

# <span id="page-9-0"></span>连接电缆

要将 LCD 显示器连接至您的系统,请遵照以下说明:

- 注意: 安装前请务必阅读"推荐用法"(第5页)。 为显示最大分辨率,MD210C2/MD211C2 需要输出分辨率为 1200×1600 ( 纵向模式 ) 或 1600×1200 ( 横向模式 ) 的显示控制 器,MD210C3/MD211C3 需要输出分辨率为 1536×2048 ( 纵向模式 ) 或 2048×1536 ( 横向模式 ) 的显示控制器。
- 1. 关闭计算机电源。
- 2. **DVI** 连接:将 DVI-D 电缆信号线连接至您系统的显示控制器接口 ( 图 **A.1**)。然后拧紧所有螺丝钉。
	- **DisplayPort** 连接:将 DisplayPort 电缆连接至您系统的显示控制器接口 ( 图 **A.2**)。

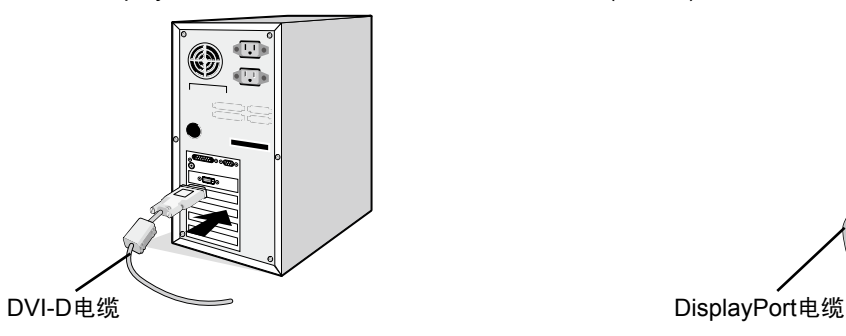

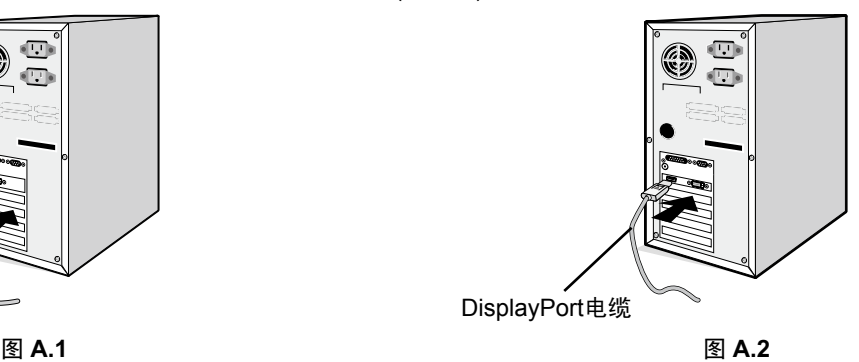

- 注意: 1. 请使用带有 DisplayPort 图标的 DisplayPort 电缆。 2. 拆下 DisplayPort 电缆时, 按住顶部按钮解除锁定。
- 3. 高度调节由锁定按钮锁定。把手掌放在显示器立架的顶部,将显示屏按下至最低位置。滑动锁定按钮解锁 ( 图 **B.1**)。
- 注意:解锁底座时小心操作。

把双手放在显示器的两侧,将 LCD 面板倾斜至 30 度倾角并抬升至最高位置。向上滑动电缆盖 ( 图 **B.2**)。

注意:电缆盖不可拆卸。

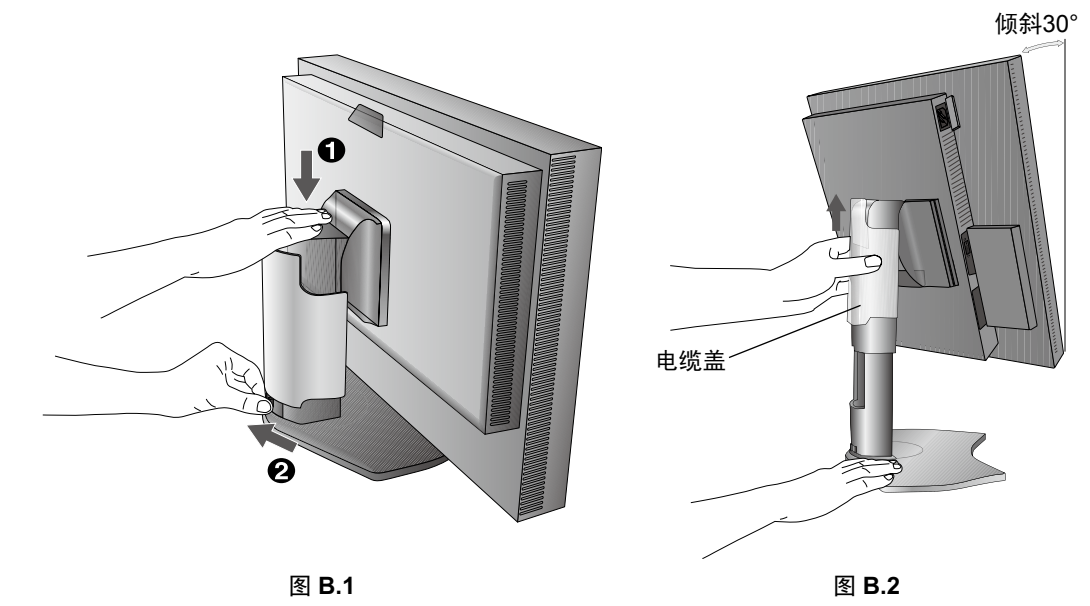

- 4. 将所有电缆连接至相应的接口 (图 C.1)。使用 USB 电缆时, 将 B 型接口连接至显示器右后侧的 USB 上游端口并将 A 型接口连接至 计算机上的 USB 2.0 下游端口 ( 图 **C.1a**)。如果使用 USB 设备的线缆,则将其插入显示器的任一下游端口。
- 注意: 1. 电缆连接错误可能导致显示器工作失常,会影响 LCD 模块的显示品质 / 损坏其部件, 从而 / 或缩短该模块的使用寿命。 2. 重新校准和进行显示器管理时,还必须将显示器附带的 USB 电缆连接至计算机的 USB 2.0 端口。
- 注意: 可通过 USB 集线器采用菊花链将最多 5 台子显示器连接起来。

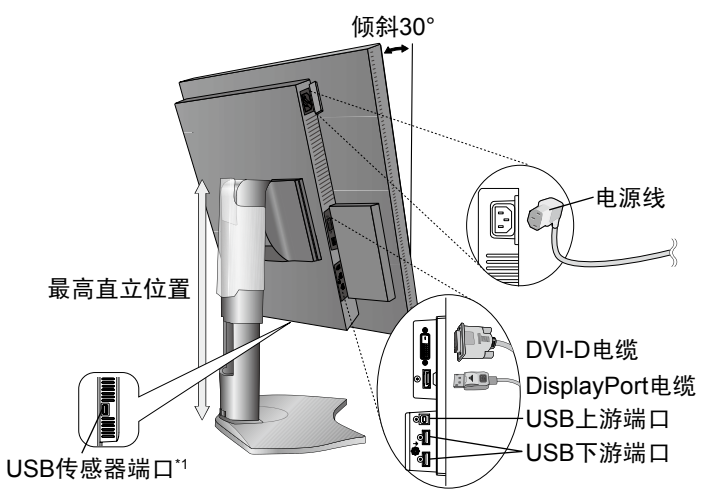

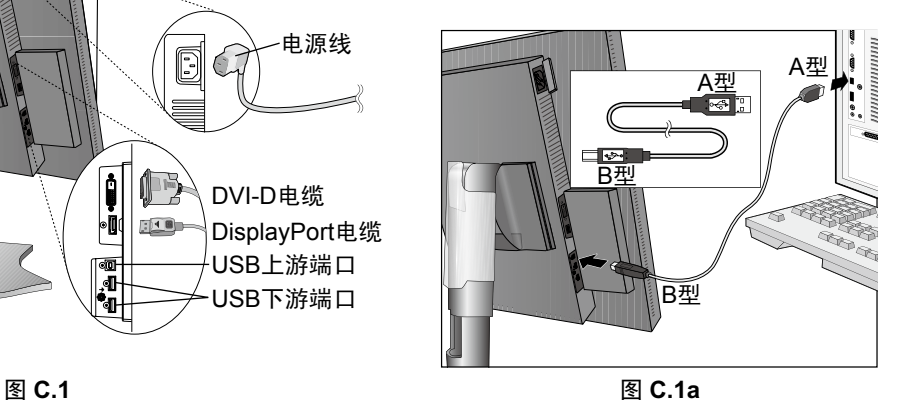

- 5. 要使电缆整齐有序,请将它们放入底座内建的电缆管理系统中。 将各电缆牢固对称地置于不同挂钩上 ( 图 **C.2** 和图 **C.3**)。
- 6. 请在安装好电缆后检查是否仍能旋转、升高和降低显示屏。

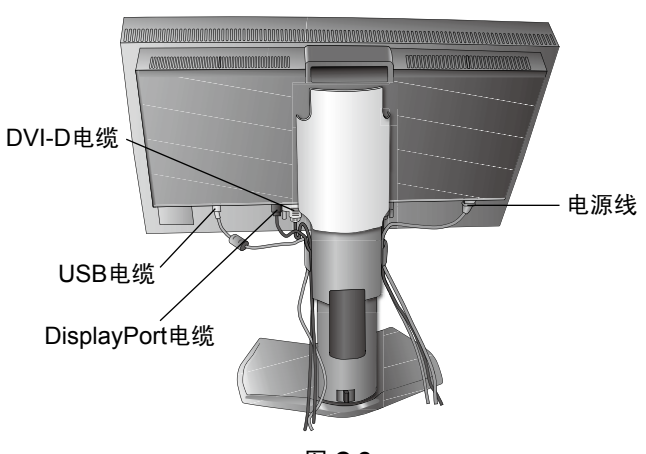

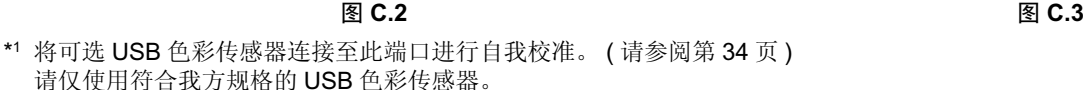

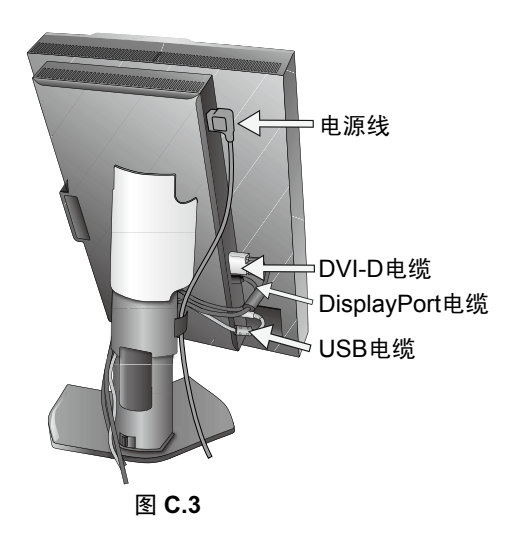

7. 向下滑动电缆盖 ( 图 **D.1**)。

- 8. 连接电源线的一端到显示器后部的交流输入端,另一端到电源插座。
- 注意:使用所提供的交流电源线。如果它与所使用的交流电源插座在形状和电压上不一致,请依据请参阅《注意》部分来正确选择交 流电源线。

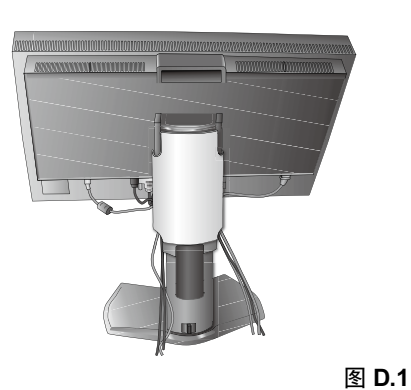

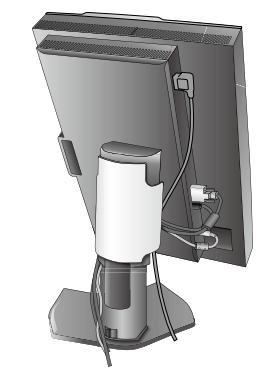

9. 用显示器顶部 ( 纵向 ) 或左侧 ( 横向 ) 的电源开关打开显示器 ( 图 **E.1**)。打开计算机。 注意: 若有任何问题, 请参阅此用户手册的《故障排除》部分。

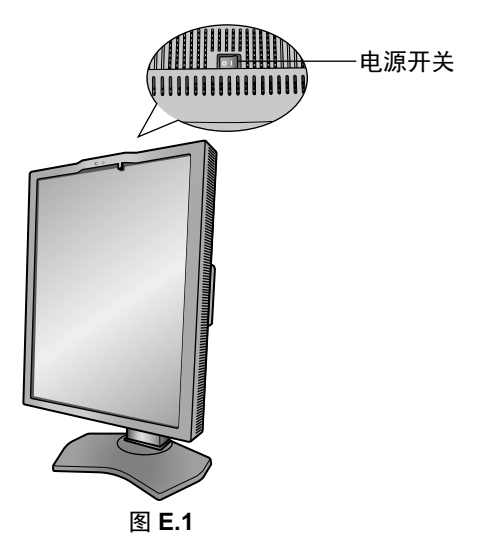

### 升高或降低显示屏

在长边的纵向模式和横向模式,此显示屏均可被升高或降低。 欲升高或降低显示屏,请用双手抓住显示屏的两边并升高或降低至所需高度 ( 图 **RL.1**)。 注意:升高或降低显示屏时应小心处理。

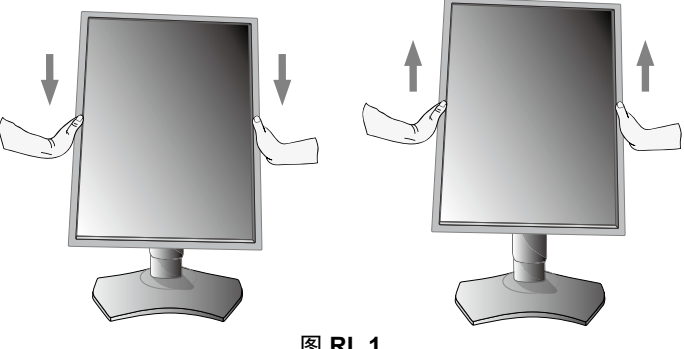

### 显示屏的扭转

旋转显示屏前,应将其上升至最高位置并倾斜以免显示屏撞到桌面或夹伤手指。断开所有电缆。 升高显示屏 : 双手抓住显示器的两边并抬升到最高的位置 ( 图 **RL.1**)。 扭转显示屏 : 双手抓住显示器的两边,顺时针转动使横向变为纵向,或者逆时针转动使纵向变为横向 ( 图 **R.1**)。 关于在横向和纵向切换时如何旋转 OSD 菜单,请参阅《控件》部分。

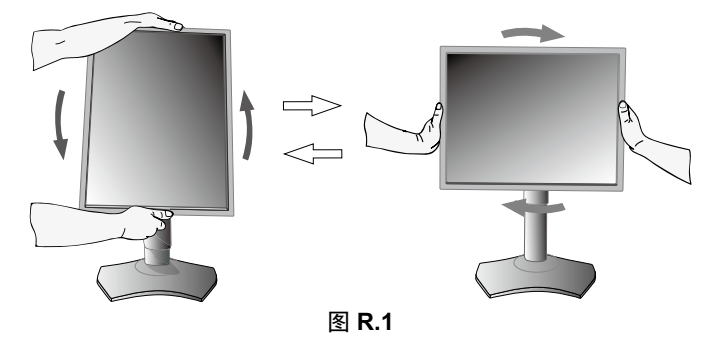

### 前后倾斜

用双手抓住显示器的两边并按需要调整倾斜度 ( 图 **TS.1**)。

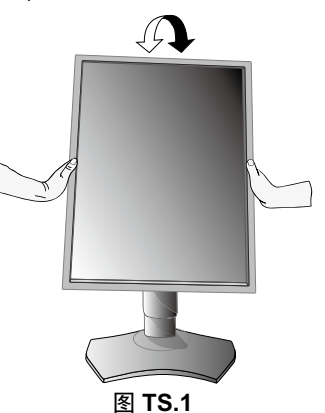

注意:倾斜显示器时应小心处理。

### 扭转

用双手抓住显示器的两边,调整到所需的扭转角度 ( 图 **TS.2**)。

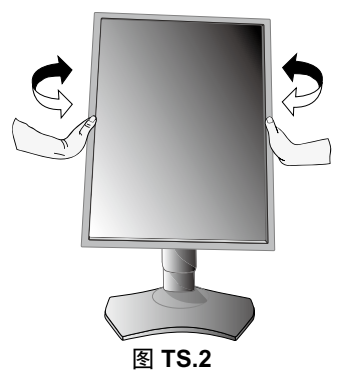

### 安装灵活臂

本 LCD 显示器是为配合灵活臂使用而设计的。

为其他安装目的准备显示器:

- 请按照显示器装配架制造商所提供的说明书操作。 •
- 为满足安全要求,必须将显示器安装在一个能支撑其重量的臂上。有关各型号的详情,请参阅第 24 至 30 页。 安装前,请拆除显示器底座。 •

### 拆除显示器的底座并改变安装

为改变显示器安装方式,须作以下准备:

- 1. 折除所有电缆。
- 2. 用双手抓住显示器的两边并抬升到最高位置。
- 3. 将显示器面朝下放在一个不会造成磨损的表面上。 切勿对集成式前部传感器施加任何重载或压力。 为避免此情况,将显示器面朝下放在桌面或台面上并使集成式前部传感器位 于边缘外 ( 图 **S.1**)。
- 4. 用一只手扶住基座,另一只手放在快速释放杆上。 按箭头所示方向推动并按住快速释放杆 ( 图 **S.1**)。
- 5. 抬起立架使其从显示器脱开 ( 图 **S.1**)。 现在可采用其他方法安装显示器了。 按相反过程重新安装立架。
- 注章: 拆卸显示器立架时应小心操作。

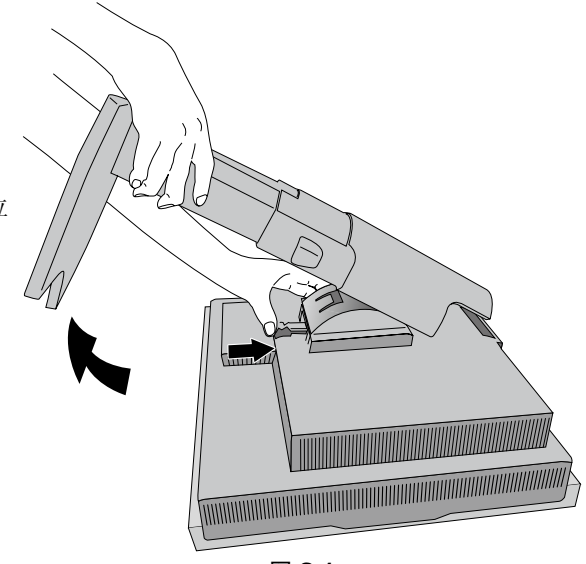

图 **S.1**

### 安装灵活臂

本 LCD 显示器是为配合灵活臂使用而设计的。

- 1. 按照"拆除显示器立架并改变安装"中的说明拆下立架。
- 2. 使用 4 个螺丝将臂安装到显示器上 ( 图 **F.1**)。
- 小心:请在安装时仅使用附带的螺丝 (4 颗 ) 或长度等于装配架和垫圈厚度 + 10-12 mm 的 M4 螺丝, 以免损坏显示器和立架。为满足安全要求, 必 须将显示器安装到灵活臂上,这样在考虑到显示器重量的情况下可保证 必要的稳定性。本 LCD 显示器只能和认可的灵活臂一起使用 ( 如带有 TUEV GS 标记 )。

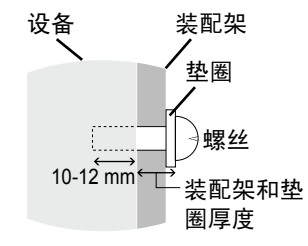

注意:拧紧所有螺丝。 ( 建议的力矩:0.98 - 1.37N • m)

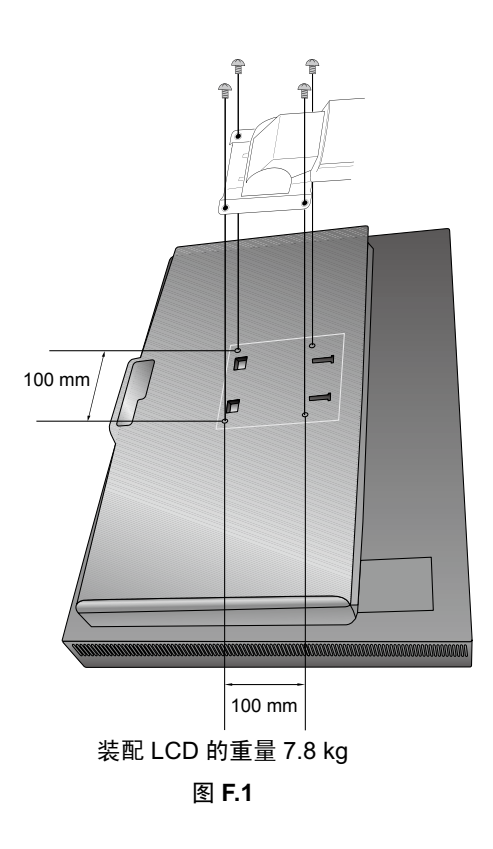

<span id="page-14-0"></span>控件

### **OSD (** 屏幕管理器 **)** 下面说明了显示器前部的 **OSD** 控制按钮的功能:

按下 EXIT ( 退出 ) 按钮即可进入 OSD 菜单。按下 SELECT ( 选择 ) 按钮可改变信号输入。 所有按钮均位于显示器的背面。

未显示 OSD 控制菜单时, 按下任意按钮会出现按键指南。

注意:OSD ( 屏幕管理器 ) 必须照顺序关闭以改变信号输入。

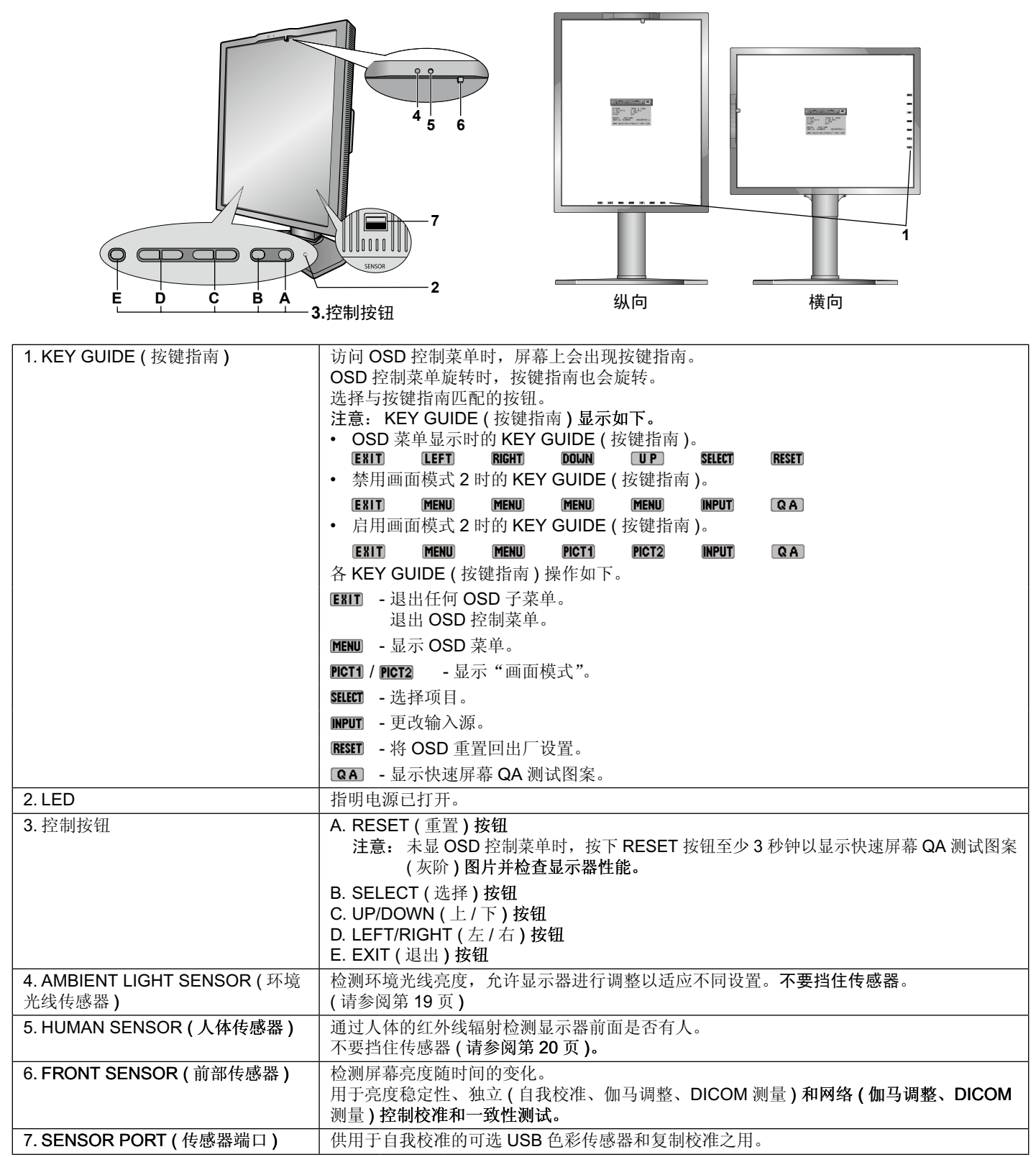

### 设置 **OSD** 语言

- 在使用 OSD 功能前设置 OSD 语言。
- 使用控制键 (LEFT/RIGHT (左 / 右 ) 或 UP/DOWN (上 / 下 ) 或 EXIT ( 退出 )) 访问"LANGUAGE SELECTION ( 语言选择 )" 菜 单。
- 按 LEFT/RIGHT ( 左 / 右 ) 或 UP/DOWN ( 上 / 下 ) 按键选择所需 OSD 语言。
- 欲退出 OSD 菜单,按 EXIT ( 退出 ) 键。
- 注意: 仅在初始设置中才需要设置 OSD 语言。除非用户更改, OSD 语言将保持不变。 ( 请参阅第 15 页 )

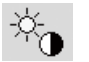

### 亮度 亮度

调整整个图像和背景屏幕的亮度。 进行"亮度"调整时,数值会闪烁。

 $\mathbb{D}_{\square}$ 图像控制

左 **/** 右

控制液晶显示屏显示区内的图像水平位置。

下 **/** 上

控制液晶显示屏显示区内的图像垂直位置。

#### 扩展

设置缩放方法。 全屏:图像扩展至全屏,而不考虑分辨率。 比例:图像扩展时不改变纵横比。 关闭: 图像不扩展。 自定义: 有关的详细说明, 请参见"高级 OSD"菜单章节。

#### $\mathcal{C}_{\text{c}}$ 画面模式

#### 画面模式

选择最适合所显示内容类型的画面模式。您可以从两种可用"画面模式"中选择一种。更多信息,请参阅"高级 OSD"菜单 Tag1 的 "PICTURE MODE ( 画面模式 )" ( 第 18 页 ) 和使用 " 使用画面模式功能" ( 第 16 页 )。

#### 灩 工具

锐度

此项功能任何时候均可以数字化的保持逼真的图像。随您喜欢,可以连续调整该功能以获得清晰或柔和的图像。同时,还可以 在不同的时间分别设置。

#### 图像旋转

自动: 图像根据显示器的方向自动旋转。"图像旋转"的默认设置为"自动"。 横向:图像不旋转。 纵向:图像旋转。

#### **EDID** 选择

通过 EDID\* 与信号源 ( 计算机 ) 进行通信的过程中, 提供首选显示器信号分辨率。 自动:适配分辨率取决于显示器的物理方向。 对于 MD210C2/MD211C2, 横向状态: 1600×1200 像素, 纵向状态: 1200×1600 像素。 对于 MD210C3/MD211C3, 横向状态: 2048×1536 像素, 纵向状态: 1536×2048 像素。 通过传感器自动检测方向。 横向: 适配分辨率固定为横向: MD210C2/MD211C2 为 1600×1200 像素, MD210C3/MD211C3 为 2048×1536 像素。 纵向: 适配分辨率固定为纵向: MD210C2/MD211C2 为 1200×1600 像素, MD210C3/MD211C3 为 1536×2048 像素。 注意:如果您有任何疑问,请查阅使用手册里的《故障排除》章节。 如果在"EDID 选择"中作出更改,必须重启所连接的计算机以便识别此更改!

\* EDID:显示器通过 EXTENDED DISPLAY IDENTIFICATION DATA 标准向计算机操作系统通知其自身的特性、功能和视频 分辨率模式。

#### 视频检测

当连接多个视频信号源时,选择视频检测方法。

首先: 当前视频输入信号不出现时,显示器会搜索不同视频源的视频信号。如果其他视频源提供了视频信号, 则显示器自动切 换至新的视频源。只要当前视频信号存在,显示器不会寻找任何其他视频信号。

最后:当显示器正在显示当前视频源的信号时,若向显示器提供新的第二视频源,则显示器将自动切换至新的视频源。当前视 频输入信号中断时,显示器会搜索来从不同视频源的视频信号。如果其他视频源提供了视频信号,则显示器自动切换至新的视 频源。

无:显示器不会搜索任何其他视频源,除非用电源按钮将显示器关闭然后再打开。

#### 关闭模式

计算机操作系统中的智能电源管理 (IPM) 允许显示器在一段时间未活动后进入节能模式。

"关闭模式"有 3 种设置。

关闭:显示器在失去输入信号时不进入节能模式。

标准: 显示器在失去输入信号时自动进入节能模式。

选项:显示器在环境光亮度低于一定级别 ( 由用户确定 ) 时自动进入节能模式。可在" 高级 OSD 菜单"Tag 5 ( 标签 5) 的 OFF MODE SETTING ( 关闭模式设置 ) 中调整该亮度级别。

处于节能模式时,显示器背面的 LED 以橘黄色闪烁。处于节能模式时,按下任意按键 (POWER 和 SELECT 除外 ) 即恢复正 常。

当周围光亮度返回至正常级别时,显示器会自动返回至正常模式。

#### **QA TEST (QA** 测试 **)**

只用显示器上的一个按键,可对本诊断显示器进行快速日常视像质量检查。

#### 菜单工具

#### HENU<sub>TOMS</sub> 语言

**umum** 

OSD 控件菜单可以使用 9 种语言。

#### **OSD** 左 **/** 右

可以选择 OSD 控制功能表在屏幕上的显示位置。选择 OSD 位置允许您手动调整 OSD 控制功能表的左右位置。

#### **OSD** 下 **/** 上

可以选择 OSD 控制功能表在屏幕上的显示位置。选择 OSD 位置允许您手动调整 OSD 功能表的上下位置。

#### **OSD** 关闭

OSD 控件菜单在使用期间一直保持显示。预设时间可以 5 秒为间隔从 10 到 120 秒进行选择。

#### **OSD** 屏蔽

此控制项完全屏蔽对 OSD 控制项所有功能的访问。在屏蔽模式下试图启动 OSD 控制项时,将显示一个画面,显示 OSD 控制 项处于屏蔽状态。有以下两种"OSD 屏蔽"类型:

不具有控制功能的"OSD 屏蔽": 要启动 OSD 屏蔽功能,请同时按住 SELECT ( 选择 ) 和 "RIGHT ( 向右 )"。若要取消 "OSD 屏蔽",再次同时按住 SELECT ( 选择 ) 和 "RIGHT ( 向右 )"。在这种屏蔽模式下没有控制功能。

自定义: 请参见"高级 OSD"章节。

注意: 经过在"OSD 关闭"中设置的时间后或当按下 EXIT ( 退出 ) 按钮时, OSD 控制菜单会消失。 不会屏蔽输入选择和快速屏幕 QA 测试功能。

#### **OSD** 顏色

"標籤視窗框架顏色"、"項目選擇顏色"和"調整窗口框架顏色"可以改成紅色、綠色、藍色或灰色。

#### 出厂设置

如果选择"出厂设置",则可以将大多数的 OSD 控制项设置 ("亮度", "图像控制", "画面模式", "锐度", "关闭模式", "OSD 左 / 右", "OSD 下 / 上", "OSD 关闭") 恢复至厂家设置。若要单独重置一个设置, 请高亮显示该控制项, 然后按 RESET ( 重置 ) 按钮。

#### $\lceil \, \cdot \, \rceil$ 信息

提供当前分辨率显示和包括所使用的预设定时及水平和垂直频率的技术数据等相关信息。显示您显示器的型号名称和序列号。

#### **OSD WARNING (OSD** 警告 **)**

OSD 警告菜单会随着 EXIT ( 退出 ) 而消失。

无信号: 没有信号显现时, 此功能会提出警告。刚接通电源或改变信号输入或视频不正常时, 都会出现无信号窗口。 超出范围:此功能会告知您理想模式和刷新率。刚接通电源或改变信号输入或视频不正常时,将会出现超出范围菜单。 亮度警告:此警告表示显示器无法保持用户设置的亮度等级。当显示此警告信息时,请联系您的供应商。 背光灯寿命:估计剩余背光灯寿命为 1000/500/0 小时时, 会显示一个警告信息。当显示此警告信息时,请联系您的供应商。

更进一步的用户菜单请参见高级 OSD 章节。

# <span id="page-17-0"></span>使用画面模式功能

选择最合适显示内容类型的画面模式。

可使用以下模式: MEDICAL、Gamma 2.2 和 PROGRAMMABLE。

• 每个"画面模式"包括"PRESET ( 预设 )"、"亮度"、"WHITE"、"Gamut (RED,GREEN,BLUE)( 色域 ( 红、绿、蓝 ))"、"伽马"、 "黑色"、"UNIFORMITY (均匀性 )"、"AMB. LIGHT COMP. (环境光线补偿 )"、"RESPONSE IMPROVE (响应改善)"和 (6-AXIS ADJUST (6 轴调整 )) 设置。您可在高级 OSD 的 Tag1 ( 标签 1) 和 Tag2 ( 标签 2) 中更改这些设置。

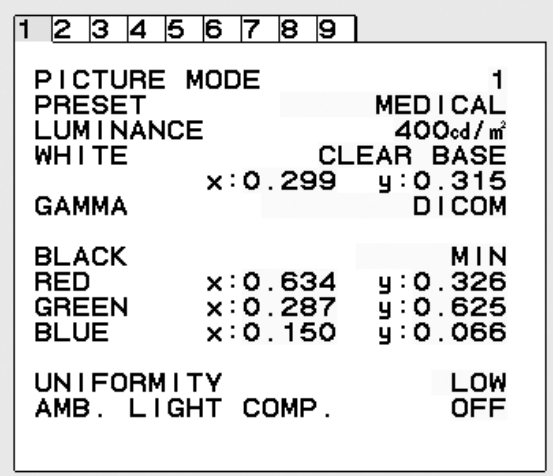

#### **PRESET (** 预设 **)** 的类型

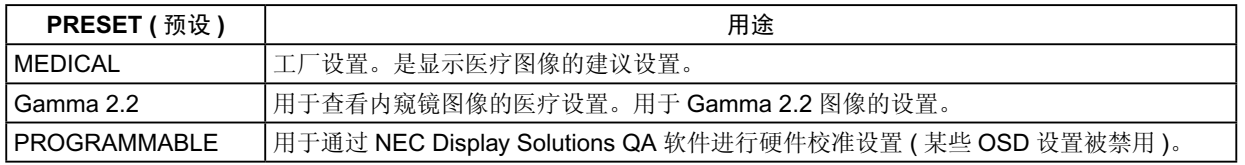

注意:当画面模式被锁定时,会出现警告信息"画面模式被锁定"。 要解锁画面模式设置,请同时按下"SELECT"和"UP"键。 您还可通过高级 OSD 的 Tag6 (标签) 中的"OSD 屏蔽"来解锁画面模式设置。

# <span id="page-18-0"></span>快速屏幕 **QA** 测试功能

快速屏幕 QA 测试功能允许显示器显示类似于 AAPM TG18-QC 的内部测试图案,而无需使用外部信号源。通过这一内置方法可按照 DICOM 标准检查灰度级别并对整体视觉效果进行快速评估。

#### 如果显示器与视频信号源 **(** 计算机 **)** 相连: –

确保无 OSD 菜单显示,然后按下 RESET ( 重置 ) 键超过 3 秒或按两次 RESET ( 重置 ) 键。这将开始在屏幕上绘制测试图案,如果 "PICTURE MODE (画面模式)"中的"GAMMA (伽马)"设为 DICOM, 则启动 DICOM MEASURE (DICOM 测量) 程序。请注 意,显示器必须预热至少 30 分钟才能进行此测试以输出有效结果。测试图案将掩盖信号源的图像。

前部传感器在完成测量后,将显示结果。

MAX. GSDF ERROR 结果 ( 按百分比 ) 是相对于理想 DICOM 曲线的灰阶质量快速指标。根据您国家使用的 QA 标准, 可能存在不 同的 GSDF 误差限制。请将实际结果与您当地的法规或准则进行对比。

现在,您可目视检查灰度级别和整体质量。

要退出 QA TEST (QA 测试) 模式, 请按"EXIT ( 退出 )"。 将恢复视频信号源的图像。

#### - 如果显示器未与任何视频信号源相连:

确保仅显示"NO SIGNAL ( 无信号 )"信息,然后按下 RESET ( 重置 ) 键超过 3 秒。这将开始在屏幕上绘制测试图案, 如果 "PICTURE MODE (画面模式)"中的"GAMMA (伽马)"设为 DICOM, 则启动 DICOM MEASURE (DICOM 测量) 程序。请注 意,显示器必须预热至少 30 分钟才能进行此测试以输出有效结果。

前部传感器在完成测量后,将显示结果。

MAX. GSDF ERROR 结果 ( 按百分比 ) 是相对于理想 DICOM 曲线的灰阶质量快速指标。根据您国家使用的 QA 标准, 可能存在不 同的 GSDF 误差限制。请将实际结果与您当地的法规或准则进行对比。

现在,您可目视检查灰度级别并与测量结果作对比。

要退出 QA TEST (QA 测试)模式, 请按"EXIT ( 退出 )"。

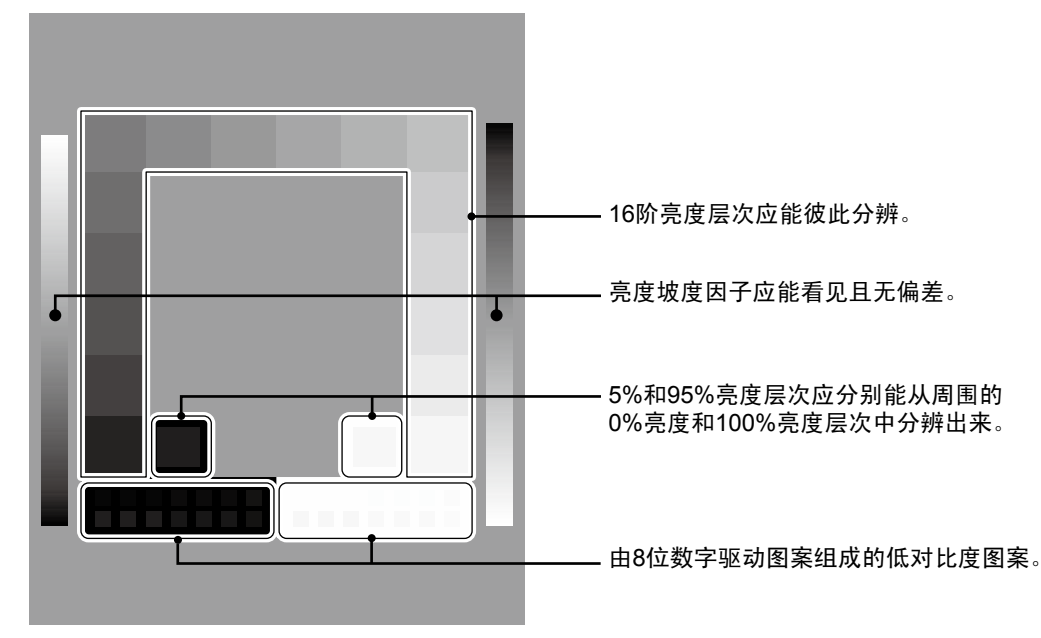

#### <span id="page-19-0"></span>**<** 如何使用高级 **OSD>**

- 当 OSD 和 KEY GUIDE ( 按键指南 ) 都关闭时,同时按两次"RESET ( 重置 )"和"EXIT ( 退出 )"按钮。
- 您将看到高级 OSD。此菜单大于普通的 OSD 且具有 Tag1 至 9 标签结构。

#### **<** 如何退出高级 **OSD>**

• 按下 "EXIT ( 退出 )" 按钮。

要进行调整,则确保该标签高亮显示,然后按下"SELECT (选择)"键。 要移动至另一标签,则按下"EXIT ( 退出 )",然后按下"LEFT ( 向左 )"或"RIGHT ( 向右 )"键使另一标签高亮显示。

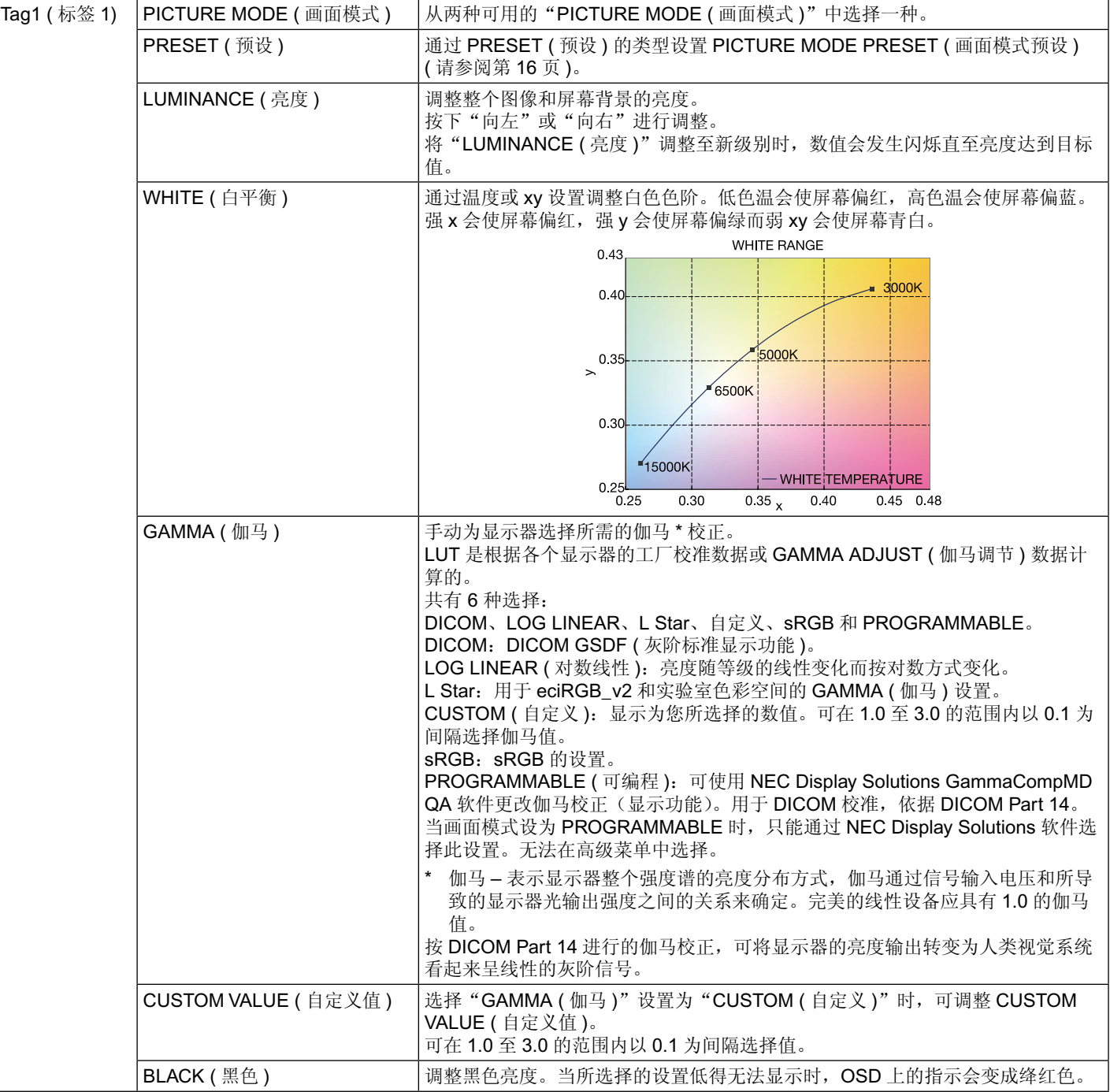

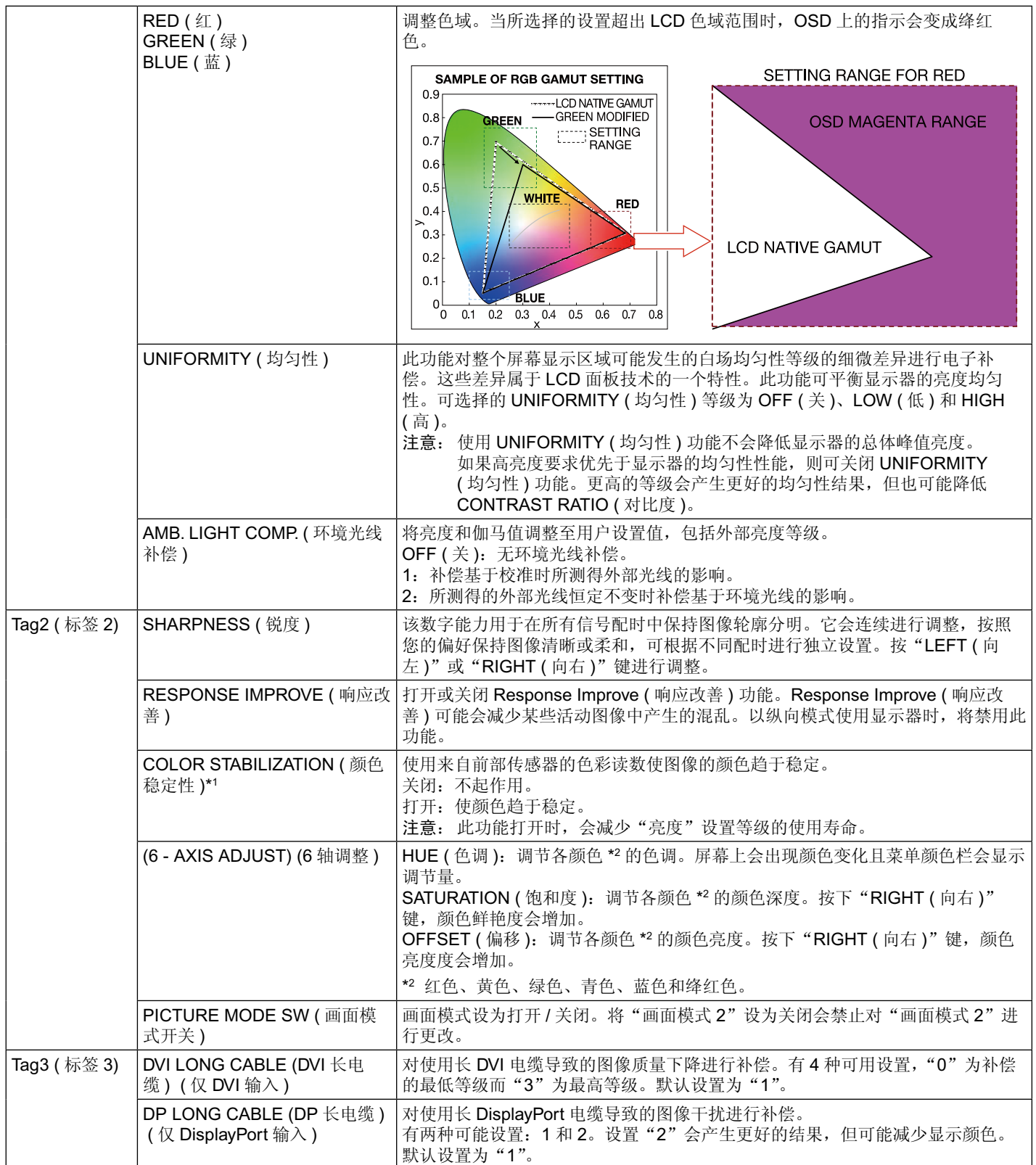

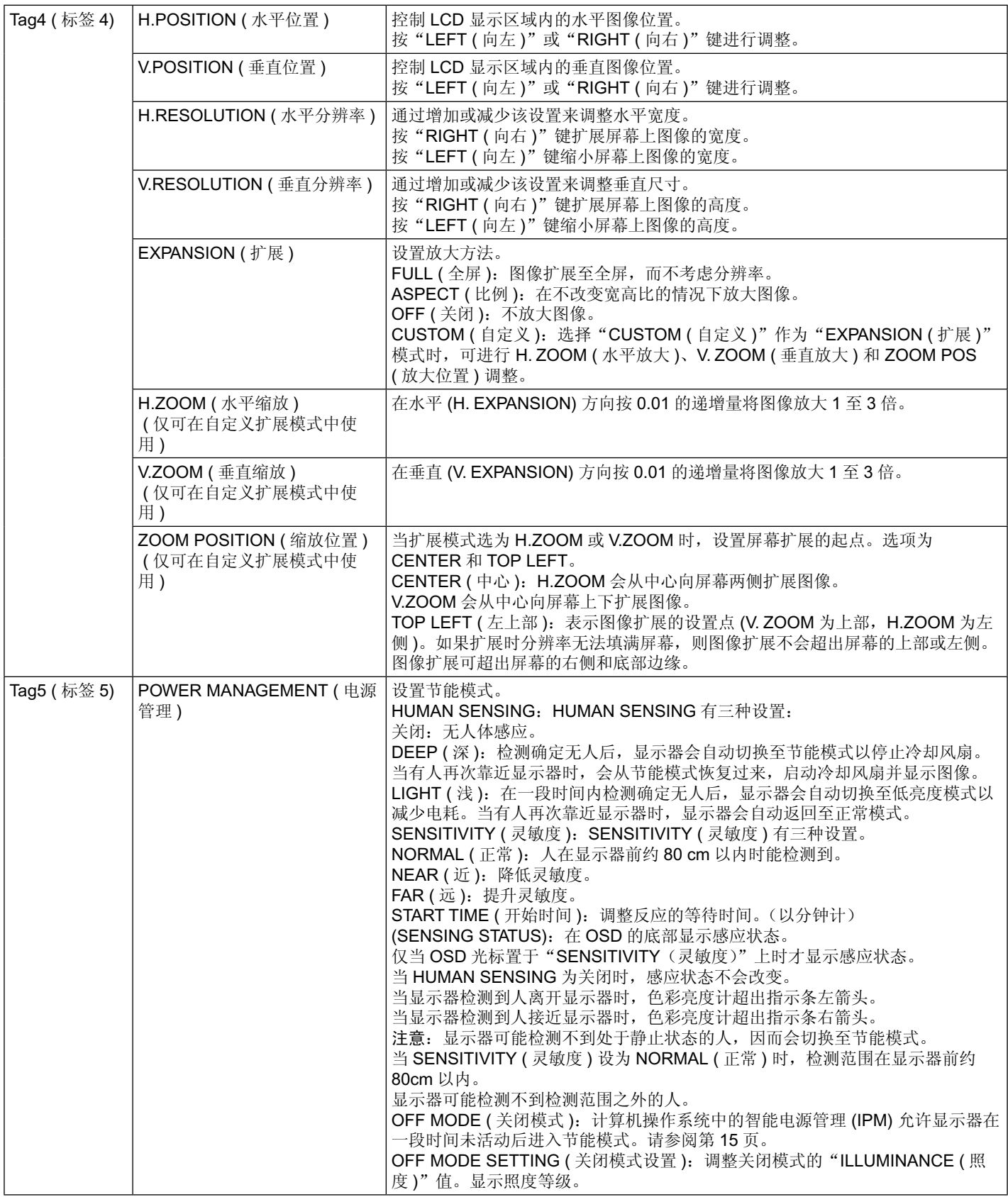

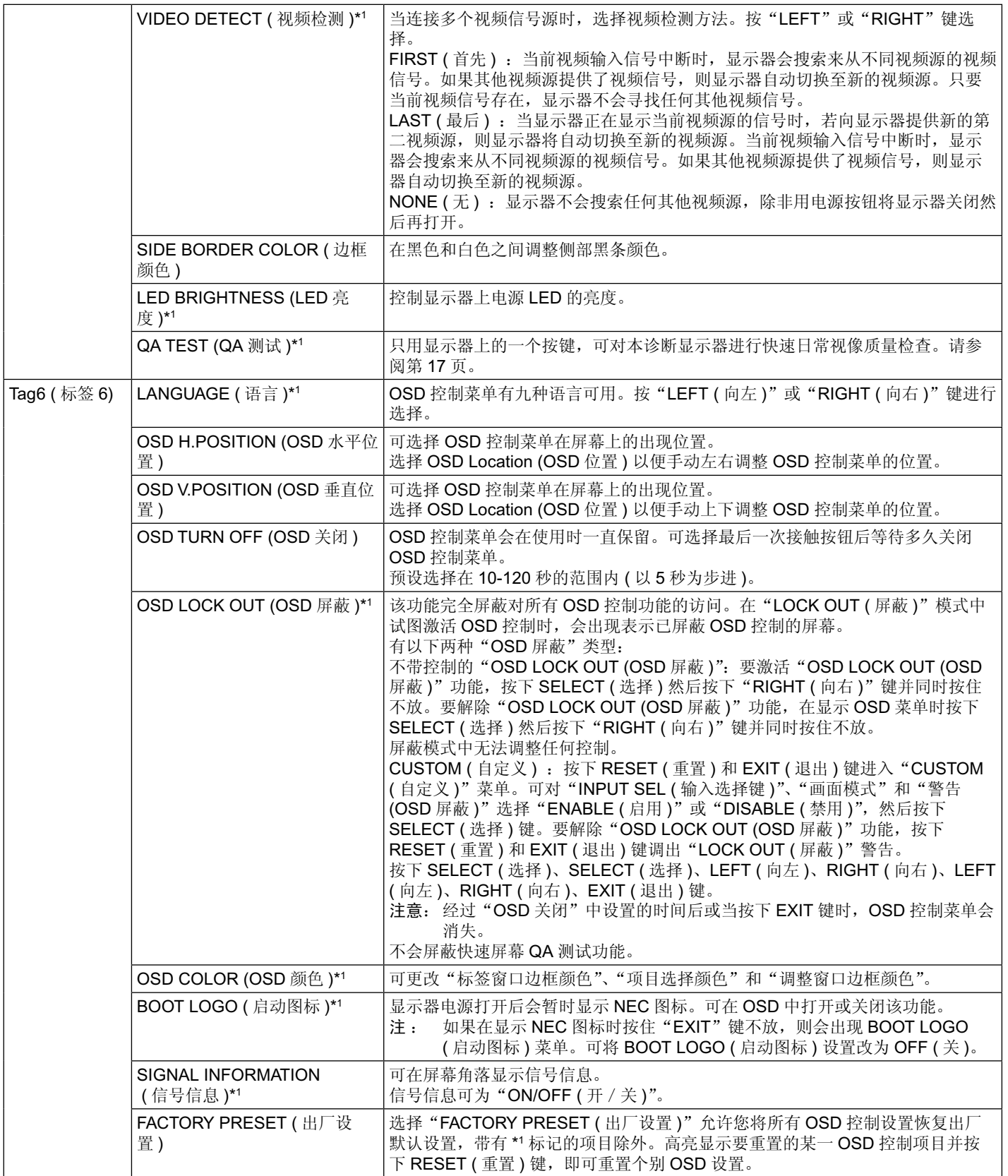

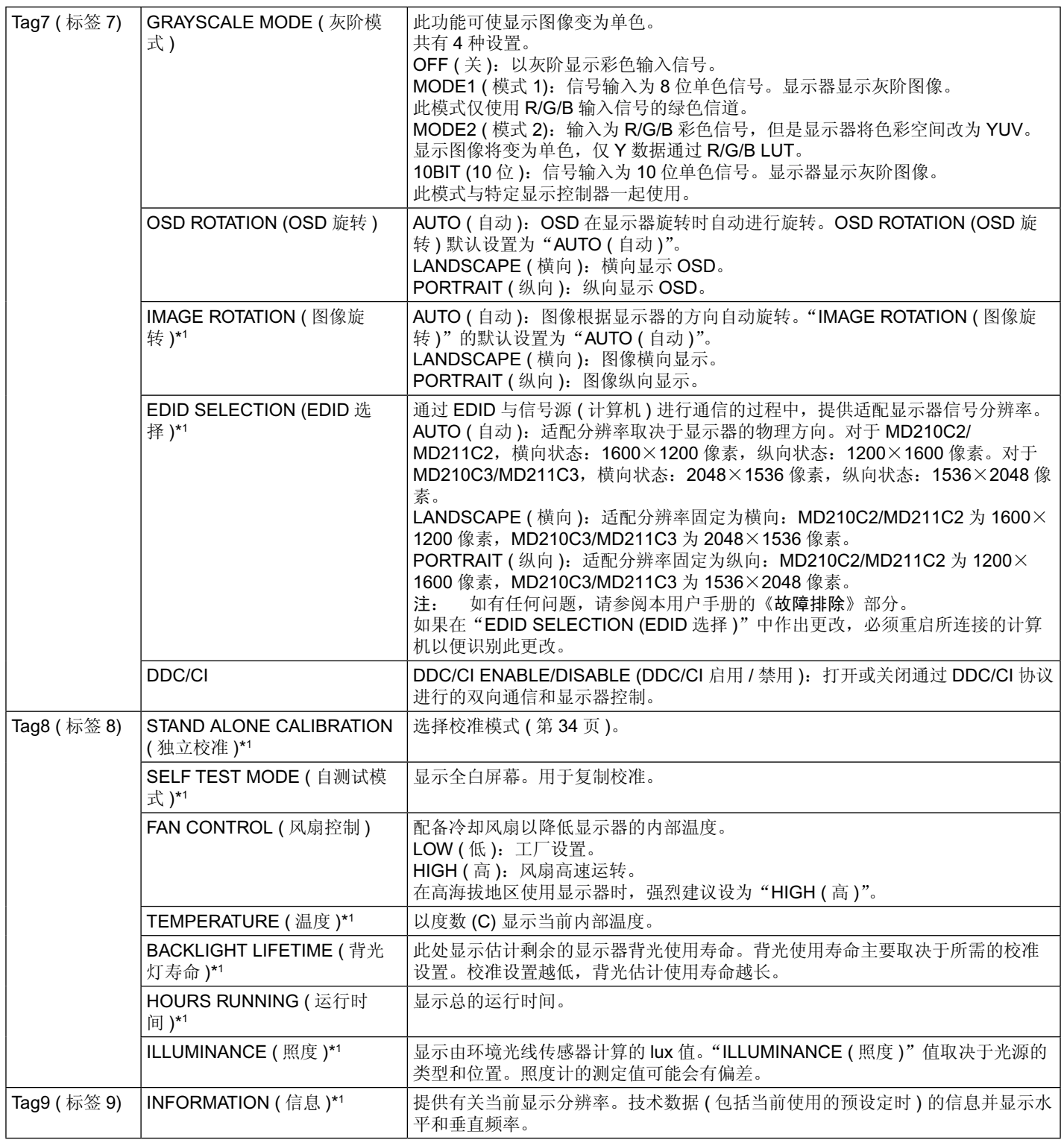

# <span id="page-24-0"></span>规格说明 **- MD210C2**

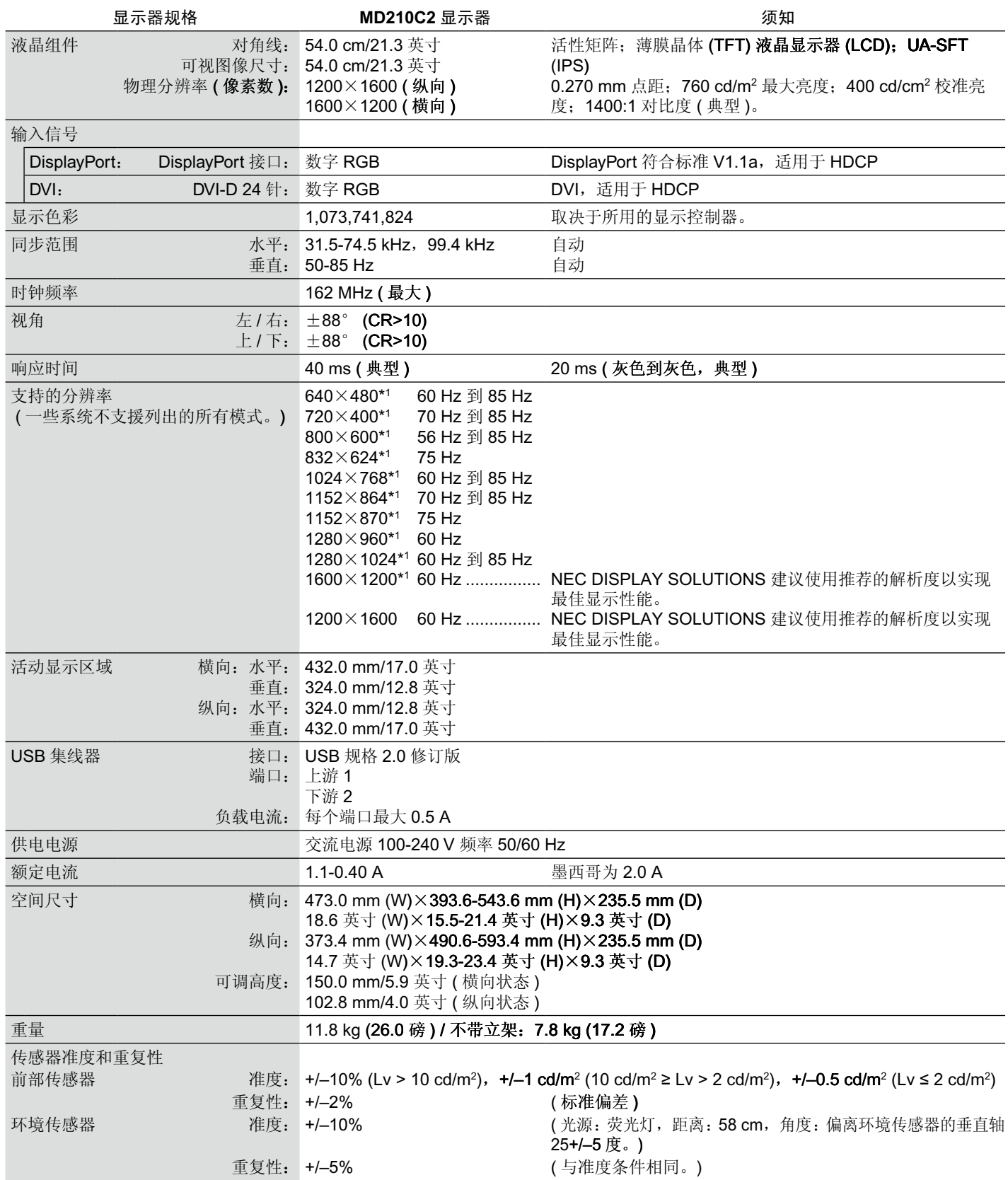

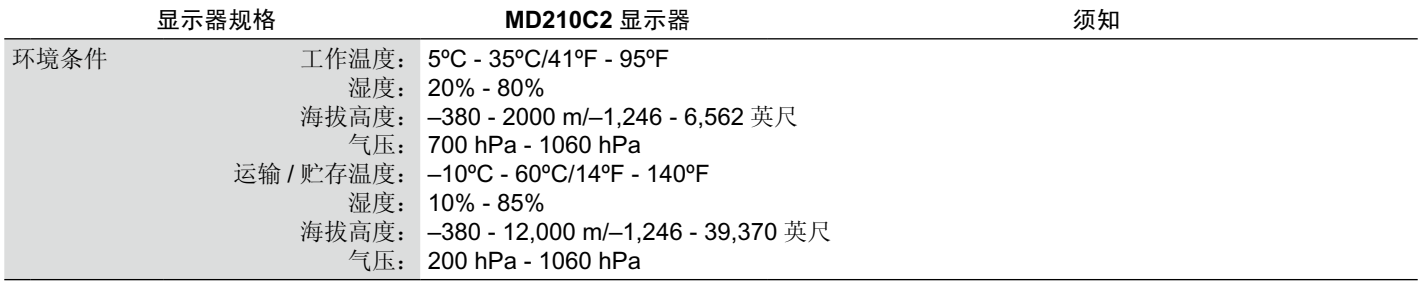

25 度时,目标亮度为 400 cd/m<sup>2</sup>,出厂测量值。

\*1 分辨率的更改:当液晶屏幕显示比本身低的分辨率时,文字的显示有可能会不同,这是当前平面面板,对于显示不是原来分辨率在 整个屏幕时,都一定会发生的情况。目前平面面板的技术中,一个点就等于一个像素,所以当要展开低的分辨率成 为整个屏幕时,分辨率就会被改变。

须知:技术规格可在不预先通知的情况下改动。

# <span id="page-26-0"></span>规格说明 **- MD210C3**

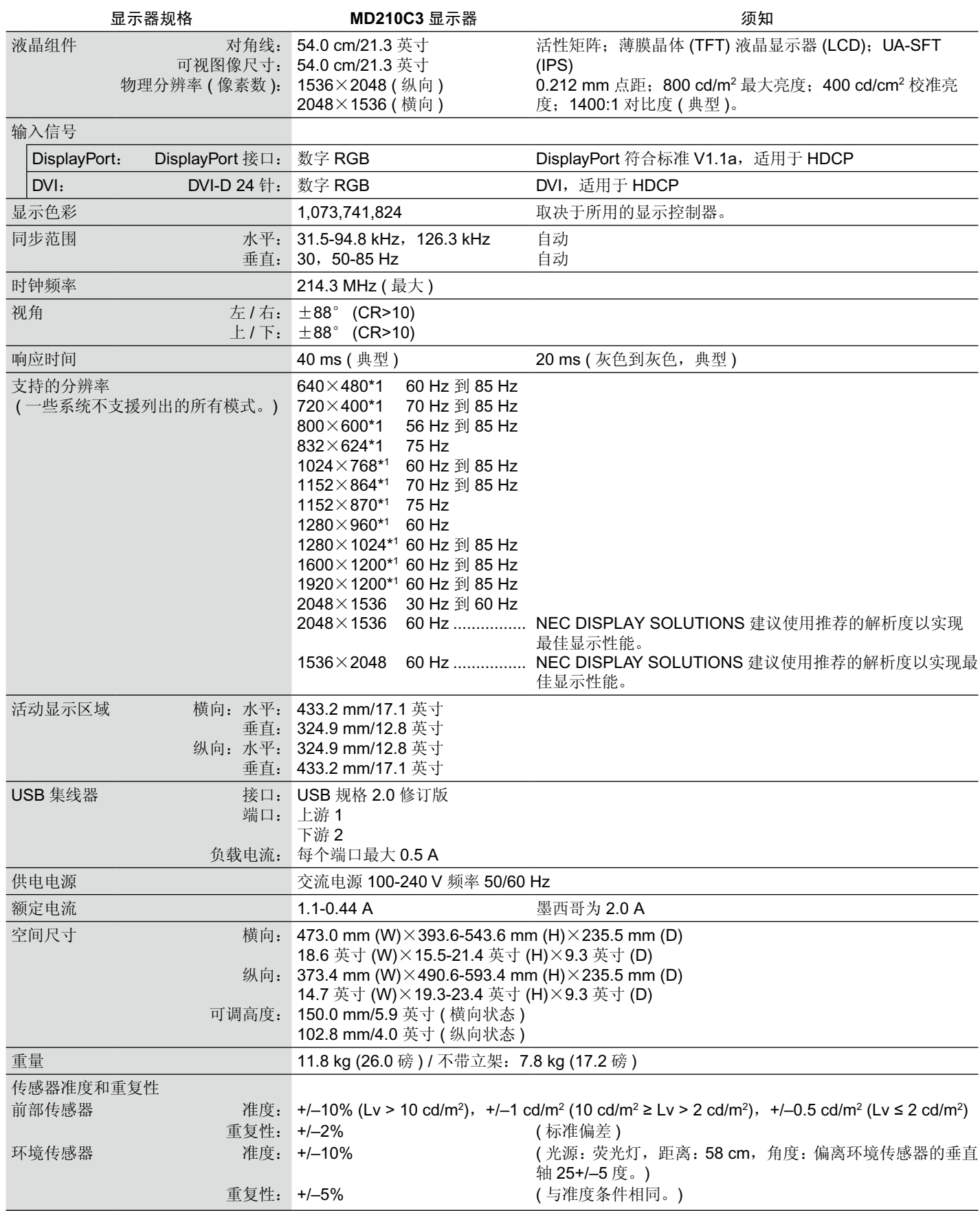

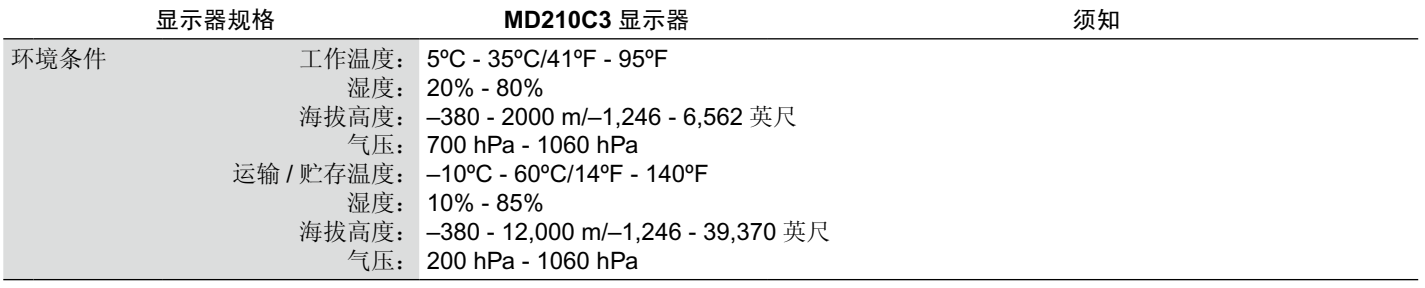

25 度时,目标亮度为 400 cd/m<sup>2</sup>,出厂测量值。

\*1 分辨率的更改:当液晶屏幕显示比本身低的分辨率时,文字的显示有可能会不同,这是当前平面面板,对于显示不是原来分辨率在 整个屏幕时,都一定会发生的情况。目前平面面板的技术中,一个点就等于一个像素,所以当要展开低的分辨率成 为整个屏幕时,分辨率就会被改变。

须知:技术规格可在不预先通知的情况下改动。

# <span id="page-28-0"></span>规格说明 **- MD211C2**

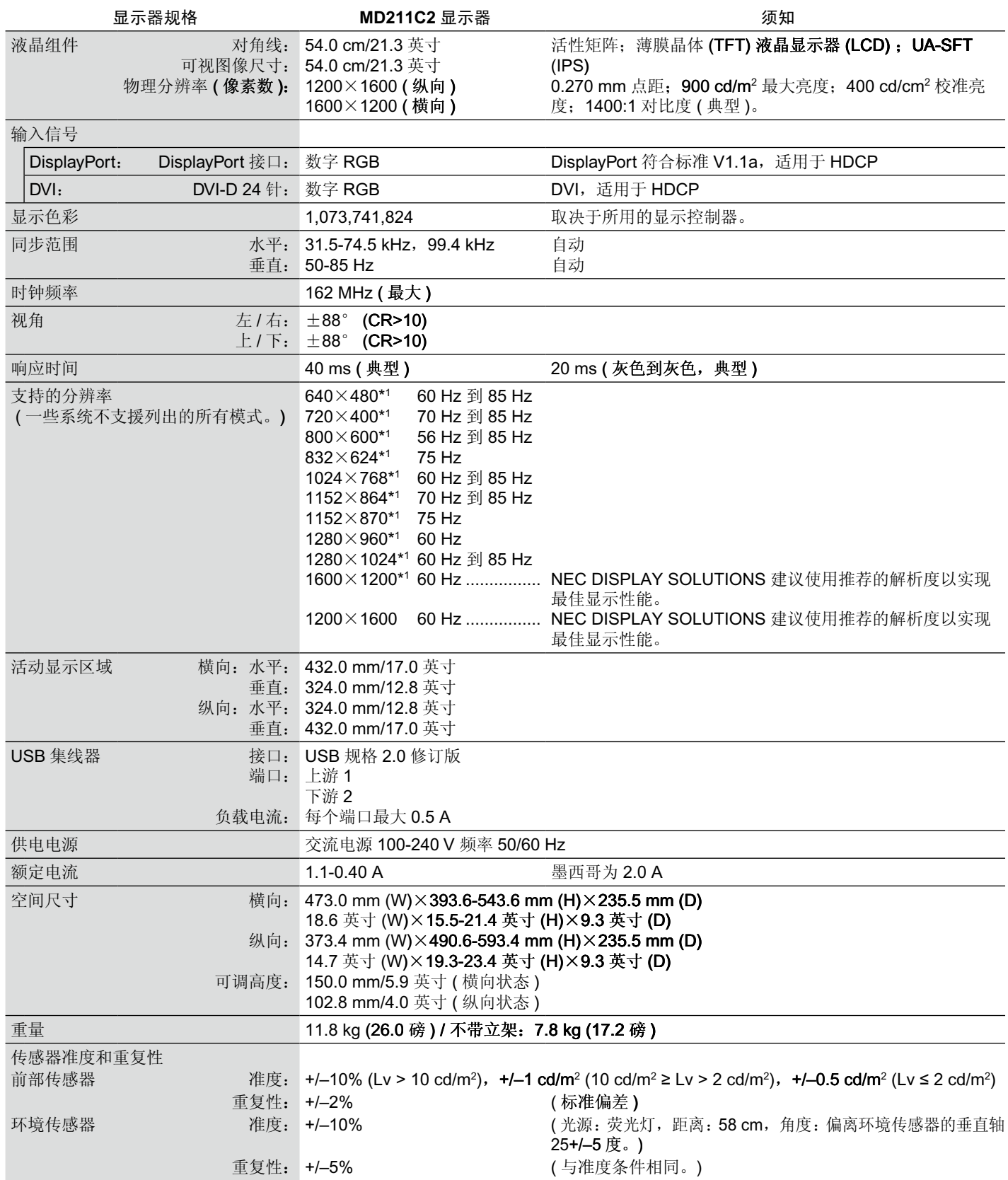

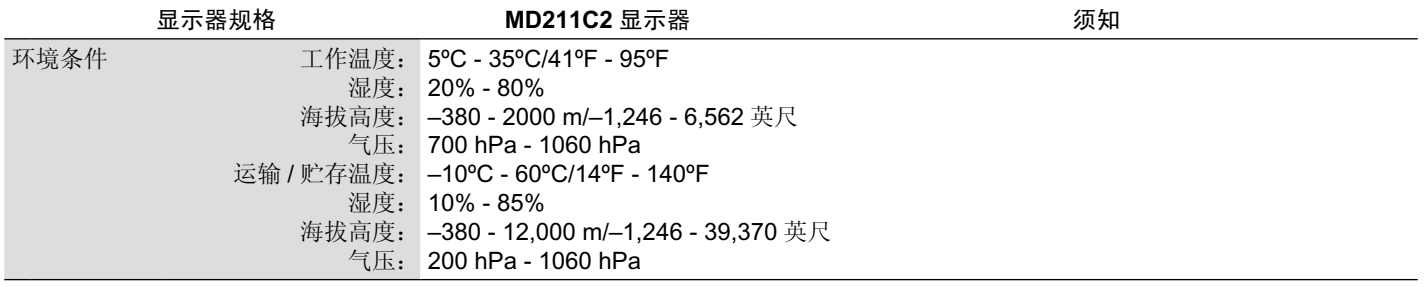

25 度时,目标亮度为 400 cd/m<sup>2</sup>,出厂测量值。

\*1 分辨率的更改:当液晶屏幕显示比本身低的分辨率时,文字的显示有可能会不同,这是当前平面面板,对于显示不是原来分辨率在 整个屏幕时,都一定会发生的情况。目前平面面板的技术中,一个点就等于一个像素,所以当要展开低的分辨率成 为整个屏幕时,分辨率就会被改变。

须知:技术规格可在不预先通知的情况下改动。

# <span id="page-30-0"></span>规格说明 **- MD211C3**

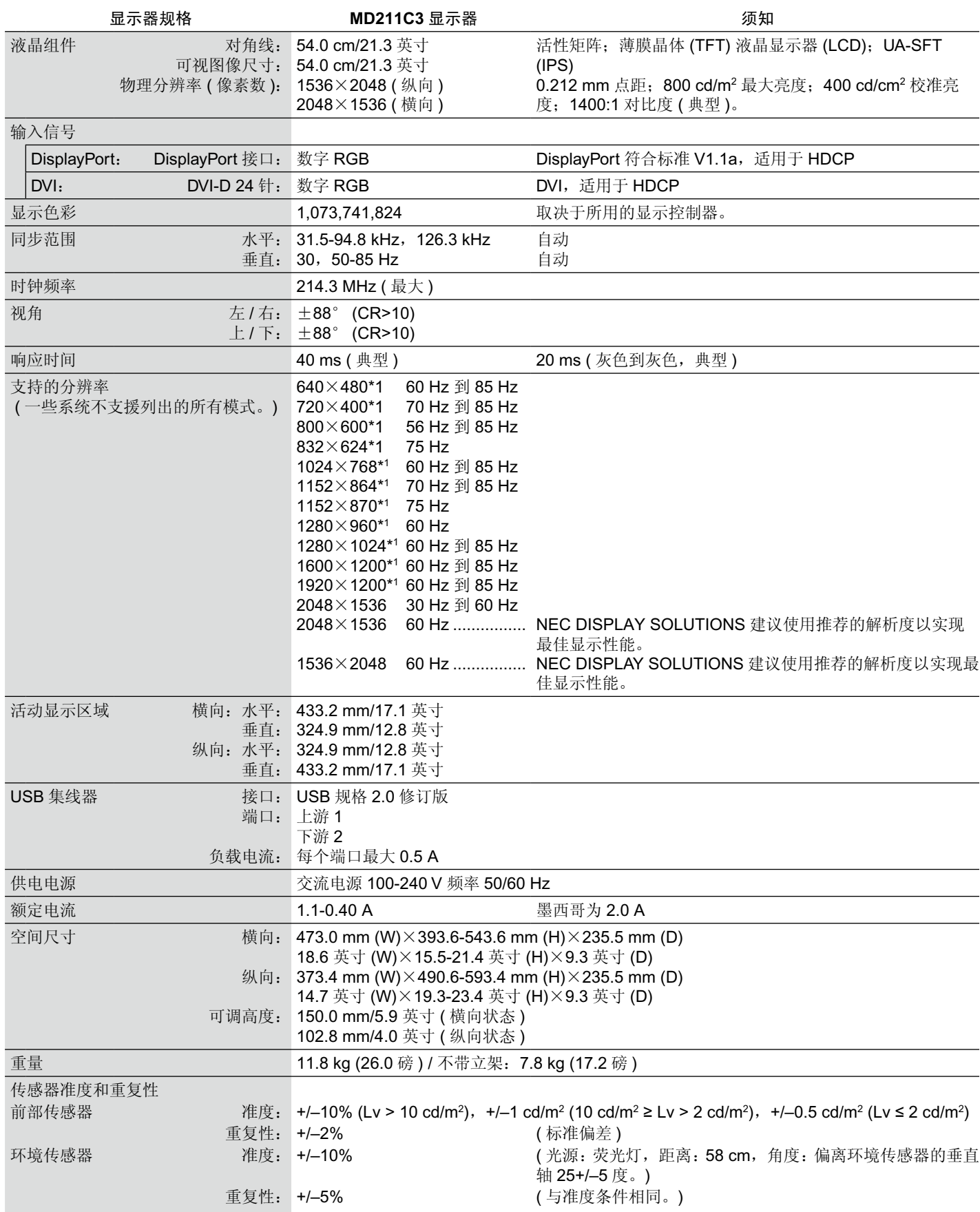

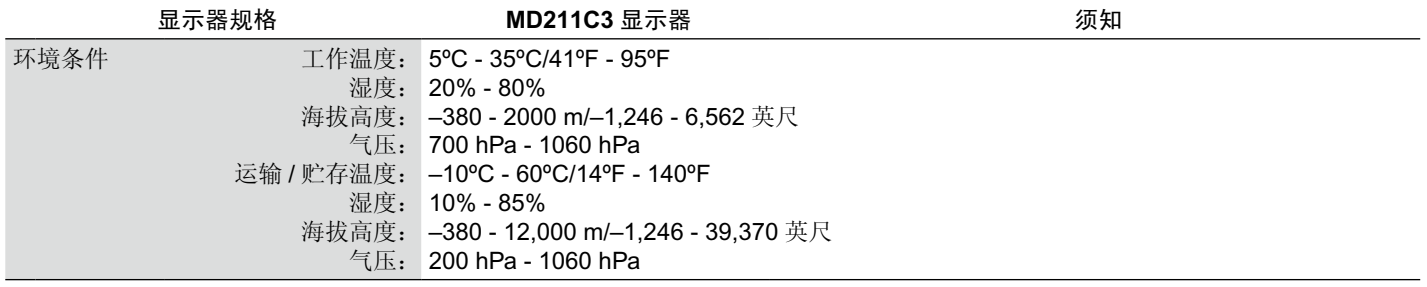

25 度时,目标亮度为 400 cd/m<sup>2</sup>,出厂测量值。

\*1 分辨率的更改:当液晶屏幕显示比本身低的分辨率时,文字的显示有可能会不同,这是当前平面面板,对于显示不是原来分辨率在 整个屏幕时,都一定会发生的情况。目前平面面板的技术中,一个点就等于一个像素,所以当要展开低的分辨率成 为整个屏幕时,分辨率就会被改变。

须知:技术规格可在不预先通知的情况下改动。

# <span id="page-32-0"></span>特别功能

**DisplayPort**:DisplayPort 接口是为预备将来使用而设计的,是满足高性能数字显示器连接要求的可扩展解决方案。它能通过标准电缆 实现具有最高分辨率、最快刷新率和最深颜色深度的显示功能。

**DVI-D**:由数字化显示工作组 (DDWG) 批准的用于计算机和显示器之间数字连接的纯数字类 DVI 接口。作为纯数字接口,DVI-D 接口 不提供模拟支持。作为 DVI 纯数字接口, DVI-D 和其他 DVI 数字接口 ( 如 DFP 和 P&D) 之间, 只需简单的转接器即可保证兼容性。

P&D (Plug and Display (插入即显示)): 数字平面面板显示器介面的 VESA 标准。P&D 比 DFP 更加健全, 因其允许其他备选信号通 过信号连接器 ( 可供选择的有 USB,模拟视频和 IEEE-1394-995 等 )。VESA 协会已经确认 DFP 为 P&D 的子系统。作为一种基于 DVI 的连接器 ( 对于数字输入针 ),P&D 与诸如 DVI 和 DFP 等其他基于 DVI 的数字连接器之间的相容只需要一个简单的适配器。

Pivoting Stand (具有转动枢纽的支架): 准许用户调整显示器长边到最适合他们应用的朝向。或者横向模式适用于宽的文档,或者纵 向模式能够一次在一屏上预览整个页面。纵向模式对于全屏视频会议也是极好的。

Reduced Footprint (减小所占位置): 为空间受限但仍要求较高图像品质的场合提供了理想的解决方案。该显示器占地空间小、重量 轻, 搬移、运输都很方便。

**Natural color matrix** (自然色彩矩阵): 结合了六轴色彩控制和 sRGB 标准。六轴色彩控制允许通过六个轴 (R、G、B、C、M 和 Y) 而不是采用之前的三个轴 (R、G 和 B) 调整色彩。sRGB 标准为显示器提供统一的色彩配置文件。可确保显示器上显示的色彩与打印出 来的完全一致 ( 使用支持 sRGB 的操作系统和 sRGB 打印机 )。能够调整屏幕色彩并按照各种标准自定义显示器的色彩精度。

**OSD (On-Screen Display) (** 屏幕管理器控件 **)**: 允许您通过简单易用的屏幕菜单方便快捷地调整与屏幕图像有关的所有控件。

Plug and Play ( 即插即用 ): Microsoft® Windows® 操作系统提供的解决方案允许显示器将其能力 ( 如屏幕尺寸和受支持的分辨率 ) 直 接传送到计算机,这样就便于设置和安装显示器,从而自动优化显示性能。

**Intelligent Power Management System (** 智能电源管理系统 **)**:提供创新的省电方法,允许显示器在打开但不使用时切换至低功耗模 式,能节省 2/3 的显示器能源成本,减少辐射并延长显示器背光的使用寿命。

Multiple Frequency Technology (多频率技术):根据显示控制器的扫描频率自动调整显示器,以便按所需的分辨率进行显示。

**FullScan Capability (** 全扫描能力 **)**:允许在大多数分辨率情况下使用整个屏幕区域,从而显著扩展图像尺寸。

**Wide Viewing Angle Technology (** 宽视技术 **)**:使用户能够在显示器长边的任何朝向横向或者纵向从任何角度观看显示器 (176 度 )。 以高于 10:1 的对比度 (CR) 提供上、下、左或右的完整 176°视角。

VESA Standard Mounting Interface (VESA 标准的支架): 允许用户将显示器固定在任何 VESA 标准第三方安装臂或支架上。

**UNIFORMITY (** 颜色补偿 **)**:该功能能够补偿屏幕上可能会有的轻微白色均匀性程度差异,同时改善显示器的色彩并使其亮度均匀一 致。

**Response Improve**:改进灰色到灰色响应。

Adiustable stand with Pivot capability ( 具有转动能力的可调底座 ): 提供更灵活的查看方式。

前部传感器 :检测屏幕亮度随时间的变化。用于亮度稳定性、独立 ( 自我校准、伽马调整、DICOM 测量 ) 和网络 ( 伽马调整、DICOM 测量 ) 控制校准和一致性测试。

快速屏幕 **QA** 测试功能:只用显示器上的一个按键,可对本诊断显示器进行快速日常视像质量检查。

**HDCP (** 高带宽数字内容保护 **)**:HDCP 是一个防止通过数字信号发送的视频资料被非法复制的机制。如果您无法通过数字输入查看资 料,并不一定表示显示器功能不正常。如果执行了 HDCP,可能会出现某些内容被 HDCP 保护,由于 HDCP 协会 (数字内容保护、 LLC) 的决定 / 意向而无法显示的情况。

**USB 2.0** 集线器可连接数码相机、扫描仪等设备,为您的计算机处理增添了乐趣。

人体传感器: 当人离开显示器时会切换至低电耗水平,节省显示器能源成本。当有人走近显示器时,显示器会自动恢复到正常模式。 此功能会检测来自人体的红外线辐射而不会干扰其他设备。

#### <span id="page-33-0"></span>无图片

- 信号线应正确连接到显示控制器 / 计算机。
- 显示控制器应完全插入插槽中。 •
- 显示器不支持 DisplayPort 转换信号。
- 显示器电源开关和计算机电源开关应处于 ON ( 打开 ) 位置。
- 确保计算机未处于节能模式 ( 触碰键盘或鼠标 )。
- 请确认在所使用的显示控制器或系统上选择了正确的模式。 ( 请参阅显示控制器或系统使用说明书,以更改信号输出模式和分辨率。)
- 在 DisplayPort 低分辨率情况下关闭 / 打开显示器时,某些显示控制器不会输出视频信号。
- 请检查显示器和显示控制器的兼容性与建议的设置。
- 检查连接器是否有弯曲或缩进的管脚。
- 检查信号输入端口,即"DVI-D"或"DisplayPort"。
- 检查计算机是否能支持显示控制器的电源要求。 •

#### **Image Persistence (** 残像 **)**

• 当屏幕上依然能看见上一个图像的余辉或重影时,这称为残像。虽然与 CRT 显示器不同,液晶显示器的残像不是永久性的,但是应 避免一个固定的图像长时间停留在屏幕上。

要减轻残像的现象,要将显示器关闭一段与上一个图像显示时间同样长的时间。例如,如果之前有一个固定的图像停留在显示器上 一个小时,那要使残像消失,显示器也应关闭一个小时。

注意: 对于个人显示器, NEC DISPLAY SOLUTIONS 建议在屏幕闲置的时候使用动态的屏幕保护或在显示器不使用时关闭屏幕电源。

#### 画面变色

• 首先,使用前部 POWER 键关闭显示器。然后同时按住 RESET 和 SELECT 键并使用 POWER 键打开显示器。这样,所有颜色参 数都将恢复出厂设置。重置过程大约需要10秒钟,然后会显示出厂设置屏幕。

#### 显示消息"超出范围"**(** 显示幕或者是空白或者只显示粗糙的图像 **)**

- 仅仅粗糙的显示出图像 ( 像素丢失 ),并且出现 OSD 警告"超出范围":信号钟或分辨率之一过高。请选择一种被支持的模式。
- 在空白屏幕上显示消息"超出范围":信号频率超出范围。请选择一种被支持的模式。

#### 图片跳跃、模糊或扭曲

- 信号电缆应正确连接到显卡 / 计算机。
- 请检查显示器和显示控制器的兼容性以及建议的信号分辨率。
- 如果您显示器上的文字看起来混乱,请将视频模式改为逐行扫描并使用 60Hz 的刷新率。

#### 显示器背面的 **LED** 不亮 **(** 看不到绿色、蓝色或橘黄色 **)**

- 电源开关应处于 ON ( 打开 ) 位置并且应连接电源线。
- 增加 "LED 亮度"调整。

#### 显示图像的尺寸不正确

- 使用 OSD 控件增加或减少粗调总数。
- 请确认选择显卡及系统所提供的模式。 ( 请根据显卡及系统的手册改变图形模式 )。
- 在高级 OSD 菜单 Tag 4 ( 标签 4) 调整 H.RESOLUTION ( 水平分辨率 ) 或 V.RESOLUTION ( 垂直分辨率 )。

#### 自诊断

- LCD 显示器具备对异常情况进行自诊断的能力。当 LCD 检测到问题时,根据检测到的问题类型,背面的 LED 会以长闪和短闪的方 式闪烁。
- 如果 LED 发出故障信号,请合格人员进行维修。

#### **USB** 集线器不起作用

- 检查并确认 USB 线连接正确。请参阅您 USB 设备的用户手册。
- 将电源按钮关闭然后再打开。

#### 人体传感器不工作

- 请确保显示器前面没有人。
- 请确保人体传感器前面没有异物。
- 请确保显示器前面没有辐射红外线的设备。
- 显示器可能检测不到处于静止状态或佩戴面罩的人。

# <span id="page-34-0"></span>**STAND-ALONE CALIBRATION (** 独立校准 **)**

独立校准可将显示器重新进行校准,无需通过集成式前部传感器或连接外部传感器使用计算机进行。STAND-ALONE CALIBRATION ( 独立校准 ) 有 5 种功能。

- 自我校准: 基于 USB 色彩传感器校准集成式前部传感器。或者, 利用可追溯到一级标准实验室的外部近程色彩分析仪作参照, 手动 调整集成式前部传感器。 •
- **Copy Calibration (** 复制校准 **)**:将一个显示器的亮度复制到另一个或其他多个显示器。 •
- Gamma Adjust ( 伽马调整 ):通过集成式前部传感器重新校准伽马数据。
- DICOM 测量:测量 DICOM 响应。
- AMBIENT SENSOR CALIBRATION ( 环境传感器校准 ):利用可追溯到一级标准实验室的外部色彩分析仪作参照,手动调整集成式 前部传感器。
- 注意:应使显示器至少预热 30 分钟,方可正确进行独立校准。如果在显示器尚未预热时就开始独立校准,会在屏幕上显示警告信息 ( 图 **A.1**)。
- 注意: 请仅使用符合我方规格的 USB 色彩传感器。 请参阅 KEY MAP ( 按键图 ) ( 图 **A.2**) 调整校准设置。 不管是直立式或横卧式安装都可进行独立校准。
- 注意: 若要开始校准而不使用计算机, 请执行下列步骤。 屏幕上出现"无信号"信息时,先按下"LEFT ( 向左 )"键然后按下"RIGHT ( 向右 )"键并同时将两键按住。会出现 CALIBRATION ( 校准 ) 菜单。

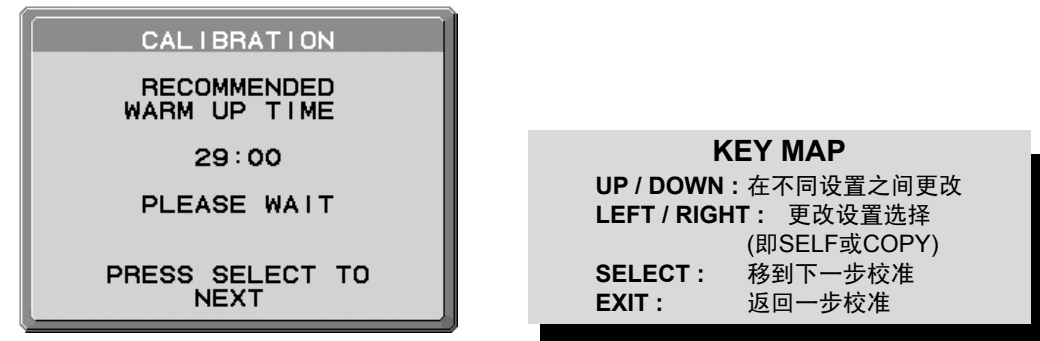

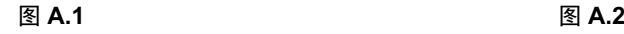

小心: 请使用正当保管的 USB 色彩传感器。如果对独立校准结果存在任何疑问, 请联系您的供应商。

<span id="page-35-0"></span>自我校准

基于 USB 色彩传感器校准集成式前部传感器。或者,利用可追溯到一级标准实验室的外部近程色彩分析仪作参照,手动调整集成式前 部传感器。执行自我校准时所有画面模式都会更新。

注意:AUTO CALIB. ( 自动校准 ) 模式需要将 USB 色彩传感器连接至传感器端口。 EXPERT CALIB. ( 专家校准 ) 模式需要外部近程色彩分析仪。

- 1. 要显示 CALIBRATION ( 校准 ) 菜单,将 USB 色彩传感器插入传感器端口 ( 图 **S.1**) 或选择高级菜单 ( 第 22 页 ) 中的 STAND ALONE CALIBRATION ( 独立校准 )。
- 2. 在 MODE ( 模式 ) 选择中使用"LEFT( 向左 )"或"RIGHT ( 向右 )"键选择 SELF ( 图 **S.2**)。按下"UP ( 向上 )"或"DOWN ( 向下 )" 键移至下一选择。

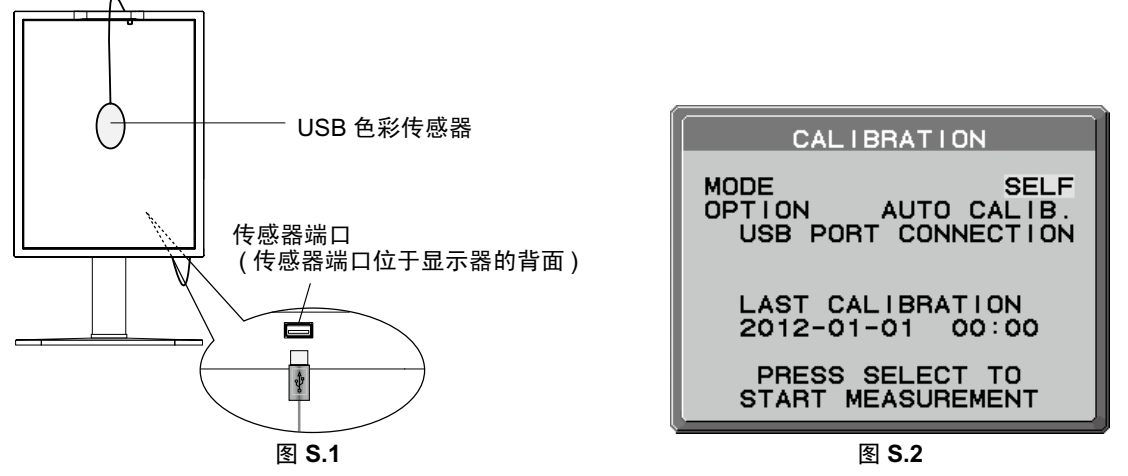

- 3. 在 OPTION 选择中使用"LEFT"或"RIGHT"键选择 AUTO CALIB. ( 自动校准 ) 或 EXPERT CALIB. ( 专家校准 )。按 SELECT ( 选择 ) 键转至下一部分。要选择 AUTO CALIB. ( 自动校准 ),请转至步骤 4。要选择 EXPERT CALIB. ( 专家校准 ),请转至步骤 5。 [AUTO CALIB.] 请确保已将 USB 色彩传感器连接至传感器端口。
- 4. 该程序会请求将 USB 色彩传感器放置在显示面板的中心 (图 S.3)。将显示面板后倾 5°左右并将 USB 色彩传感器放置在显示面板 的中心 ( 图 **S.1**)。

注意: 将 USB 色彩传感器平贴在 LCD 上, 避免受到任何环境光线的影响。

不要将 USB 色彩传感器往显示面板上按压。

注意:确保将 USB 色彩传感器电缆固定,以免阻挡环境光线传感器和人体传感器。

按"SELECT ( 选择 )"键开始校准。

转至步骤 8。

[EXPERT CALIB.] 此方法需要一部可追溯到一级标准实验室的外部近程色彩分析仪。

- 5. 该程序会请求将外部近程色彩分析仪放置在显示面板的中心。将外部近程色彩分析仪放置在显示面板的中心,然后按下 SELECT ( 选 择 ) 键。
- 6. 将显示测量屏幕。通过使用外部近程色彩分析仪测量显示中心的亮度和色度值。使用控制键将测得的值输入"亮度"中,然后按 SELECT ( 选择 ) 键 ( 图 **S.4**)。
- 7. 根据信息窗口重复测量亮度并输入测得的值,直至完成该程序。
- 注意:如果您的外部近程色彩分析仪未测得色度值,则仅输入亮度和色度值并按下 SELECT ( 选择 ) 键。
- 8. 然后会自动执行伽马调整和 DICOM 测量。完成 DICOM 测量后, 您可使用控制键设置 DATE ( 日期 ) 和 TIME ( 时间 )。

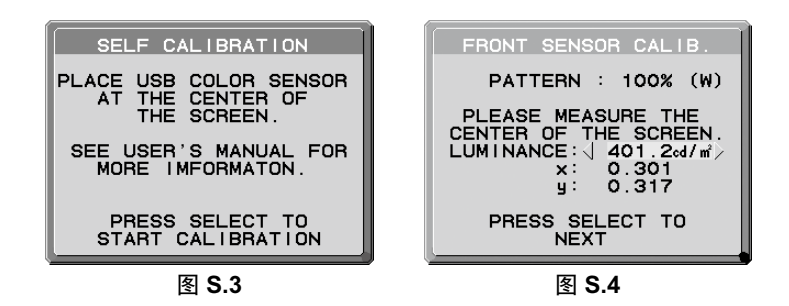

<span id="page-36-0"></span>可将白点和亮度从一台显示器复制到另一台或其他多台显示器。使用此功能可降低不同显示器之间的差异,使它们更紧密地相互匹 配。

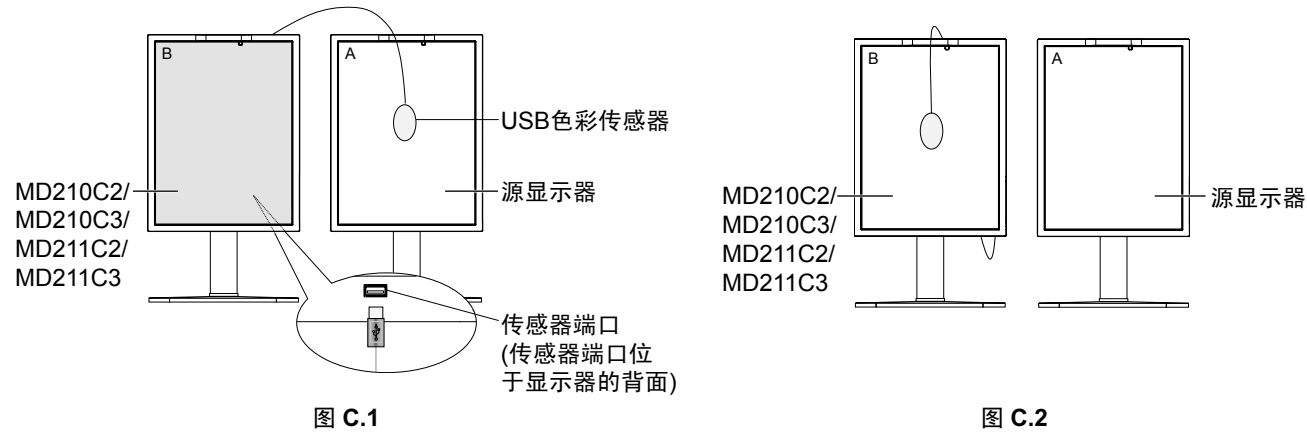

显示器 **A** – 要复制亮度的源显示器 显示器 **B** – 执行复制的 MD210C2/MD210C3/MD211C2/MD211C3

- 1. 要显示 CALIBRATION ( 校准 ) 菜单,将 USB 色彩传感器插入传感器端口 ( 图 **C.1**) 或选择高级菜单 ( 第 22 页 ) 中的 STAND ALONE CALIBRATION ( 独立校准 )。
- 2. 在显示器 A 上设置目标白色。例如,按下 RESET ( 重置 ) 和 EXIT ( 退出 ) 键进入高级 OSD。
- 3. 使用显示器 B 的"LEFT"或"RIGHT"键,在 MODE 选择中选择 COPY ( 图 **C.3**)。
- 4. 该程序会请求将 USB 色彩传感器放置在显示面板的中心 (图 C.4)。将显示面板后倾 5°左右并将 USB 色彩传感器放置在显示面板 的中心 ( 图 **C.1**)。
- 注意: 将 USB 色彩传感器平贴在显示器 A 上, 避免受到任何环境光线的影响。不要将 USB 色彩传感器往显示面板上按压。按 "SELECT (选择)"键。
- 注意:确保将 USB 色彩传感器电缆固定,以免阻挡环境光线传感器和人体传感器。
- 5. 按显示器 B 的 SELECT 键开始测量显示器 A 的白点和亮度。
- 6. 复制显示器A信息后,会储存目标亮度并显示在显示器B的OSD中。目标值不可调整 (图**C.5**)。显示器A和显示器B的白点应相匹配。 如果满意复制结果,请按 SELECT (选择)键。如果不满意复制结果,请按"RESET ( 重置 )"键。
- 7. 当您希望确认显示器 B 的白点时,从源显示器 A 上取下 USB 色彩传感器并将其置于显示器 B 的中心 ( 图 **C.2**)。要跳过显示器 B 的 白点确认,请按"SELECT (选择)"键到步骤 9 进行 FINE TUNING (细调)。
- 8. 按 SELECT 键开始确认白点。
- 9. 确认完成后,会出现 FINE TUNING MODE ( 细调模式 ) 信息。
- 10. 出现 FINE TUNING MODE ( 细调模式 ) 信息 ( 图 C.6) 时, 如果对复制结果满意, 则按 SELECT 键。如果不满意复制结果, 可使用 "LEFT"和"RIGHT"键手动细调白点,然后按 SELECT 键。
- 11. 完成校准后, 您可使用控制键设置 DATE ( 日期 ) 和 TIME ( 时间 )。

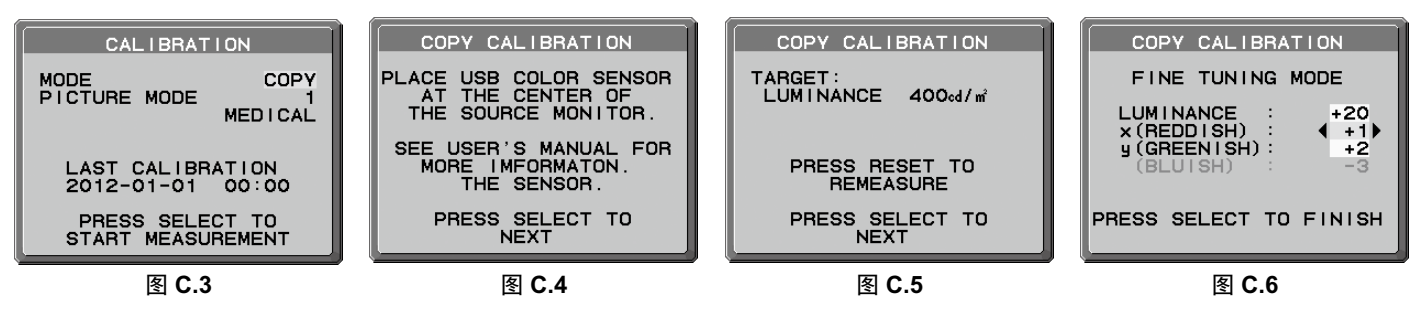

# <span id="page-37-0"></span>伽马调整

通过使用集成式前部传感器,Gamma Adjust ( 伽马调整 ) 会重新校准 LCD 伽马值。如果 MAX GSDF ERROR ( 最大 GSDF 误差 ) 超 过医疗标准,建议进行 Gamma Adjust ( 伽马调整 )。进行伽马调整后会更新所有画面模式。

- 1. 要显示 STAND ALONE CALIBRATION ( 独立校准 ) 菜单, 请选择高级菜单 ( 第 22 页 ) 中的 CALIBRATION ( 校准 )。
- 2. 在 MODE 选择中选择 GAMMA ADJUST ( 伽马调整 ) ( 图 **1**)。
- 3. 按 SELECT ( 选择 ) 键开始校准。取决于用户设置, 这可能需要几分钟的时间。

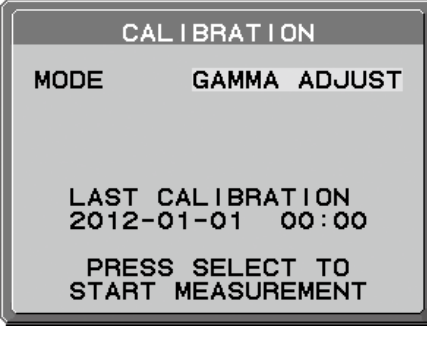

图 **1**

4. 接着自动执行 DICOM 测量。完成 DICOM 测量后, 您可使用控制键设置 DATE ( 日期 ) 和 TIME ( 时间 )。

# **DICOM** 测量

可使用前部传感器执行 DICOM PART14 校准。

- 1. 要显示 STAND ALONE CALIBRATION ( 独立校准 ) 菜单,请选择高级菜单 ( 第 22 页 ) 中的 CALIBRATION ( 校准 )。
- 2. 在 MODE 选择中使用"LEFT"或"RIGHT"键选择 DICOM MEASURE ( 图 **D.1**)。
- 3. 选择您希望测量的"GAMMA (伽马)"并按 SELECT 键。
- 注意: 此功能仅在"GAMMA ( 伽马 )" ( 高级菜单 Tag1 ( 标签 1)) 为 DICOM 或 PROGRAMMABLE 时有效。
- 4. 出现 DICOM MEASURED RESULT (DICOM 测量结果) 信息 (图 D.2) 后。您可使用控制键设置 DATE ( 日期) 和 TIME ( 时间 ), 然 后按 SELECT 键。
- 5. 要结束校准模式, 请按"EXIT ( 退出 )"。

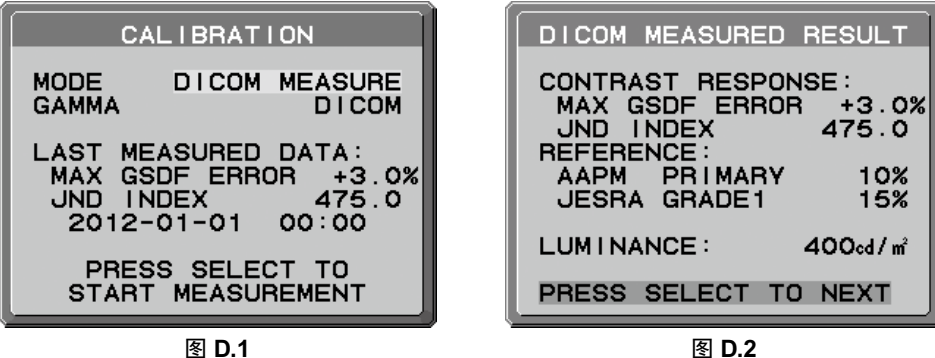

# <span id="page-38-0"></span>**AMBIENT SENSOR CALIBRATION (** 环境传感器校准 **)**

AMBIENT SENSOR CALIBRATION ( 环境传感器校准 ) 可手动校准环境光线传感器。 当 AMB. LIGHT COMP. (环境光线补偿) ( 第 19 页 ) 设置为 1 或 2 时, 此功能有效。 出现下列情况时请执行 AMBIENT SENSOR CALIBRATION ( 环境传感器校准 )。 • 使用环境发生了改变

AMBIENT SENSOR CALIBRATION ( 环境传感器校准 ) 需要一个照度计和一个伸缩型亮度计。

- 1. 在电源关闭模式中,通过伸缩型亮度计测量屏幕中心的亮度值。如果没有伸缩型亮度计,请转至下一步。
- 2. 打开显示器。经过 30 分钟后,在校准模式中选择 AMBIENT SENSOR ( 环境传感器 ) ( 图 **AS.1**)。 为正确进行校准,显示器应至少预热 30 分钟。如果在显示器预热前启动 AMBIENT SENSOR CALIBRATION (环境传感器校准 ), 则屏幕上将出现警告信息。
- 3. 出现 AMBIENT Calibration ( 环境校准 ) 信息。按 SELECT 键。
- 4. 输入由照度计 ( 安装角度应与显示器保持一致 ) 测得的值 ( 图 **AS.5**)。 使用控制键输入数值,然后按 SELECT 键 ( 图 **AS.2**)。

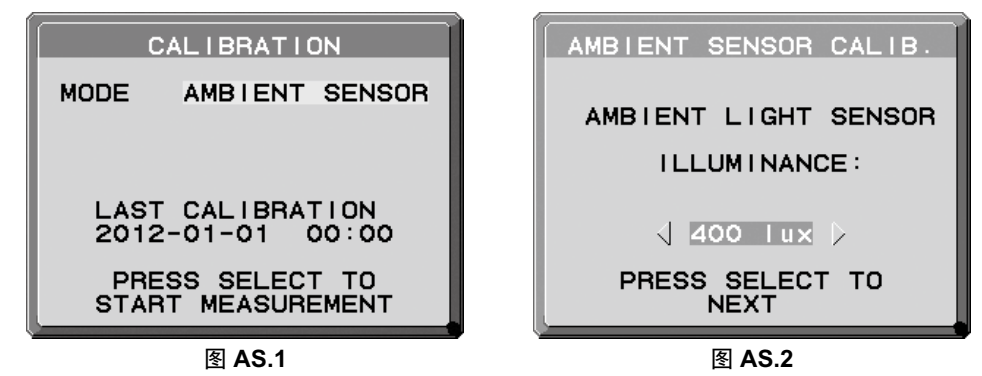

- 5. 输入步骤 1 中测得的值并按 SELECT 键 ( 图 **AS.3**)。 若没有测量, 按 SELECT 键而不更改数值。
- 6. 出现 CALIBRATION SUCCEEDED ( 校准成功 ) 信息后 ( 图 AS.4), 按 SELECT 键。 可使用控制键设置 DATE (日期)和 TIME (时间), 然后按 SELECT 键。
- 7. 要结束校准模式, 请按 EXIT ( 退出 )。

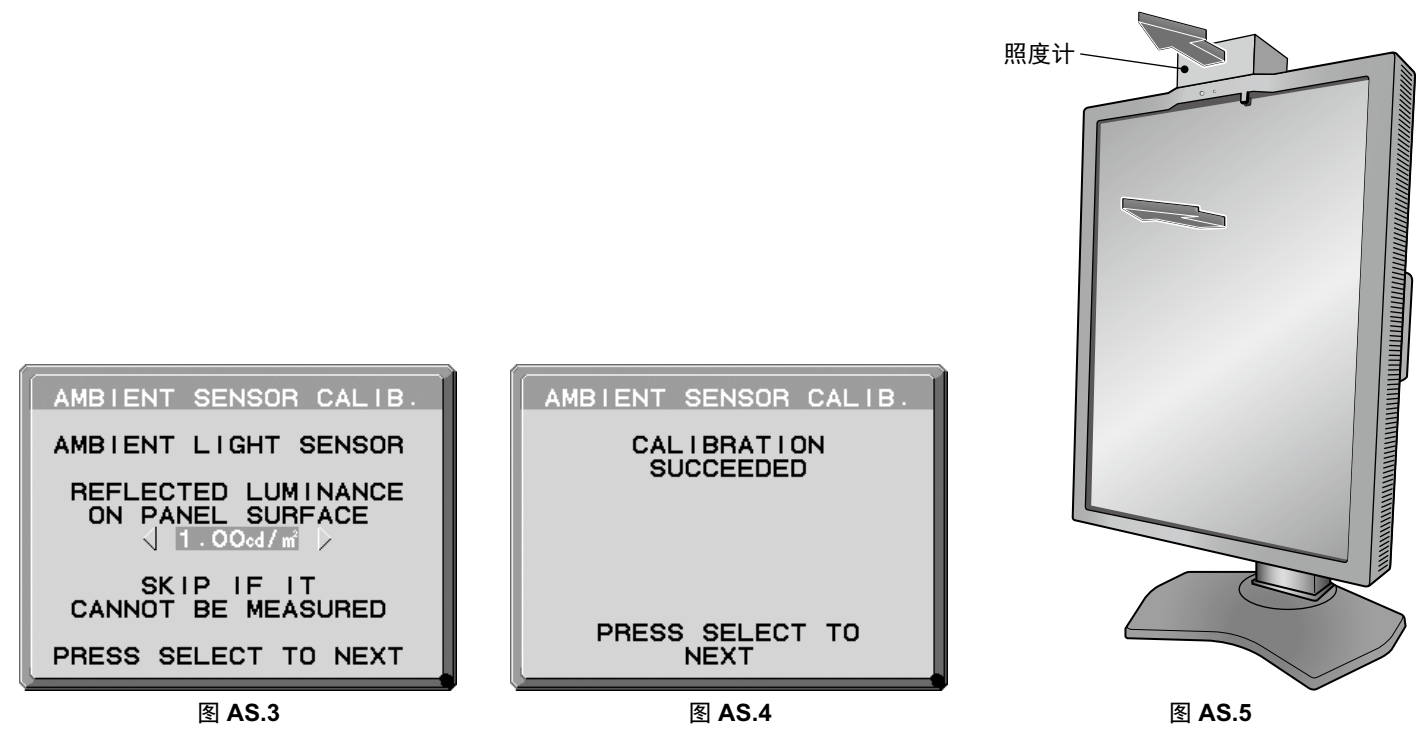

# <span id="page-39-0"></span>厂商的回收利用和能源信息

NEC DISPLAY SOLUTIONS 专心致力于环境保护并视回收利用为公司最优先考虑的事情之一, 努力使对于环境的影响降至最小。我们 致力于开发对环境有益的产品,一贯努力协助制定和遵守由 ISO ( 国际标准化组织 ) 和 TCO ( 瑞典劳工联盟 ) 等代理机构发布的最新的 独立标准。

### 废弃您的旧 **NEC** 产品

回收的目的是为了通过再利用、升级、翻新或改造材料等方式来保护环境。专门的回收站可确保正确处置和安全废弃对环境有害的元 件。为更好地回收我们的产品,NEC DISPLAY SOLUTIONS 提供各种回收程序并建议如何以环保方式处置达到使用寿命的产品。

下面的网站上提供了与产品废弃有关的所有必要信息以及不同国家 ( 地区 ) 的回收设施的相关信息: http://www.nec-display-solutions.com/greencompany/ ( 在欧洲 ), http://www.nec-display.com ( 在日本 ) 或 http://www.necdisplay.com ( 在美国 )。

### 节能:

本显示器具有先进的节能性能。当 Display Power Management (显示器能源管理)信号发送到显示器时,将会激活节能模式。显示器 进入单一节能模式。

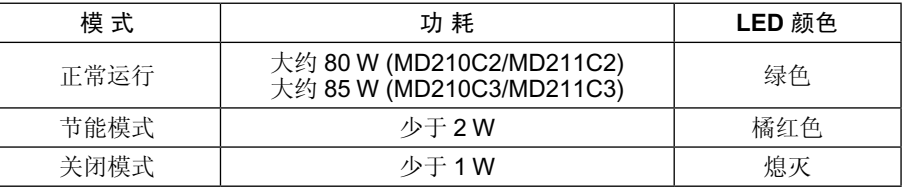

### **WEEE** 标志 **(** 欧盟指令 **2012/19/EU)**

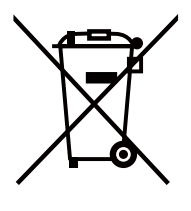

### 废弃旧产品:在欧盟

根据欧盟法规的要求,各成员国必须将用过的带有左边标志的电器和电子产品与一般家庭垃圾分开处理。其中包 括显示器和电气附件,如信号线和电源线。当您要废弃这些产品时,请遵照当地有关部门的指令进行,或询问您 所购买产品的商店,或者遵照现行的法规或协议执行(若适用)。电气和电子产品上的标志可能仅适用于目前的欧 盟成员国。

#### 欧盟以外

如果您希望在欧盟以外地区处理用过的电器和电子产品,请与当地有关部门联系,询问正确的处理方式。

NEC Display Solutions, Ltd. 4-28, Mita 1-chome, Minato-ku, Tokyo, Japan

NEC Display Solutions of America, Inc. 500 Park Blvd. Suite 1100 Itasca, Illinois 60143 Phone: +1-630.467.3000 Fax: +1-630.467.3010

NEC Display Solutions Europe GmbH Landshuter Allee 12-14 D-80637 Muenchen Germany Phone: +49(0)89/99699-0 Fax: +49(0)89/99699-500

3rd Edition, August 2016